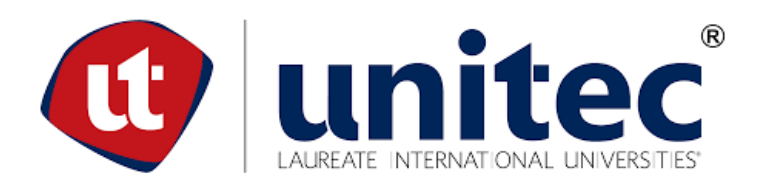

# **UNIVERSIDAD TECNOLÓGICA CENTROAMERICANA**

# **FACULTAD DE INGENIERÍA**

**PRÁCTICA PROFESIONAL**

# **MEJORAMIENTO DE OPERACIONES EN EL ÁREA DE GESTIÓN DE SERVICIOS | SERVICIOS**

# **REGIONALES, FICOHSA TARJETAS (ALCANCE S.A. DE C.V.)**

**PREVIO A LA OBTENCIÓN DEL TÍTULO** 

**INGENIERO INDUSTRIAL Y DE SISTEMAS**

**PRESENTADO POR:**

# **11611104 ANA GABRIELA SAGASTUME HERNÁNDEZ**

**ASESOR: ING. MENDEL NELSON**

**CAMPUS: TEGUCIGALPA; OCTUBRE, 2020**

# **DEDICATORIA Y AGRADECIMIENTOS**

Los resultados de este proyecto son dedicados a Dios por ser luz en mi vida. A mis papás, mi fuente de apoyo y motivación incondicional a lo largo de los años, porque no hay palabras suficientes para agradecerles. Por todos sus sacrificios que la mayoría de las veces doy por seguro y paso por alto. A mis amigos y compañeros por sus palabras de aliento, motivación y numerosas lluvias de ideas que hicieron que esta Práctica Profesional sea lo que es, estoy segura de que todos serán unos ingenieros excepcionales.

Estoy verdaderamente agradecida con el apoyo del Ing. Mendel Nelson por su tiempo, paciencia y apoyo a lo largo de estos meses. Ojalá que todas las generaciones futuras tengan la dicha de tenerlo como docente.

Infinitas gracias a Grupo Financiero Ficohsa por permitirme realizar la Práctica Profesional en la empresa, definitivamente lo disfruté mucho.

## **RESUMEN EJECUTIVO**

El presente informe tuvo como objetivo principal apoyar técnicamente a través de la aplicación de conocimientos de Ingeniería Industrial al Área de Gestión de Servicios | Servicios Regionales con el fin de optimizar los procesos y mejorar la experiencia del cliente interno y externo de Grupo Financiero Ficohsa.

Primero, se llevó a cabo la ejecución del proyecto del Segundo aniversario de Ficonet, la cual consistió en la gestión de la campaña de expectativa. Dentro del desarrollo de este proyecto se realizó una trivia que a su vez sirvió como evaluación para determinar el nivel de conocimiento sobre Ficonet de los colaboradores de Grupo Financiero Ficohsa y para incentivar el uso de la plataforma. El proyecto de relanzamiento de Ficonet por su segundo aniversario trajo consigo el aumento de un 78.79% en los flujos de visitantes en Ficonet y colaboró con la capacitación de los colaboradores sobre el uso de la plataforma.

Seguidamente, se levantaron los 5 procedimientos de Ficonet y se elaboró un Manual de Procedimientos que respaldara la Política de Uso de Ficonet para Administradores y Consultores que se elaboró posteriormente. De igual forma, se levantaron los 12 procesos y procedimientos del Área de Gestión de Servicios | Servicios Regionales y se elaboró un Manual de Procesos y Procedimientos. Ambos manuales se elaboraron con las secciones de descripción del proceso/procedimiento, propósito, alcance, personal que interviene, fuentes de entrada y salida, punto de control, cuadro de actividades, diagrama de flujo de funciones cruzadas y se elaboraron todos los formatos y fichas.

Como tercer punto, se llevó a cabo la elaboración de 7 Paso a Paso de las 7 Gestiones del SAC Call Center con mayores reprocesos con el fin de disminuir la cantidad de estas.

Por último, se desarrollaron 6 KPIs para la Gestión de Proyectos de tipo financiero, de calidad y de gestión y se establecieron los valores máximos y mínimos permitidos por cada indicador. Al haber establecido los KPIs, se elaboró una herramienta en MS Excel de KPI Scoreboard para todos los colaboradores del área que calcula automáticamente los 6 indicadores.

# **ÍNDICE DE CONTENIDO**

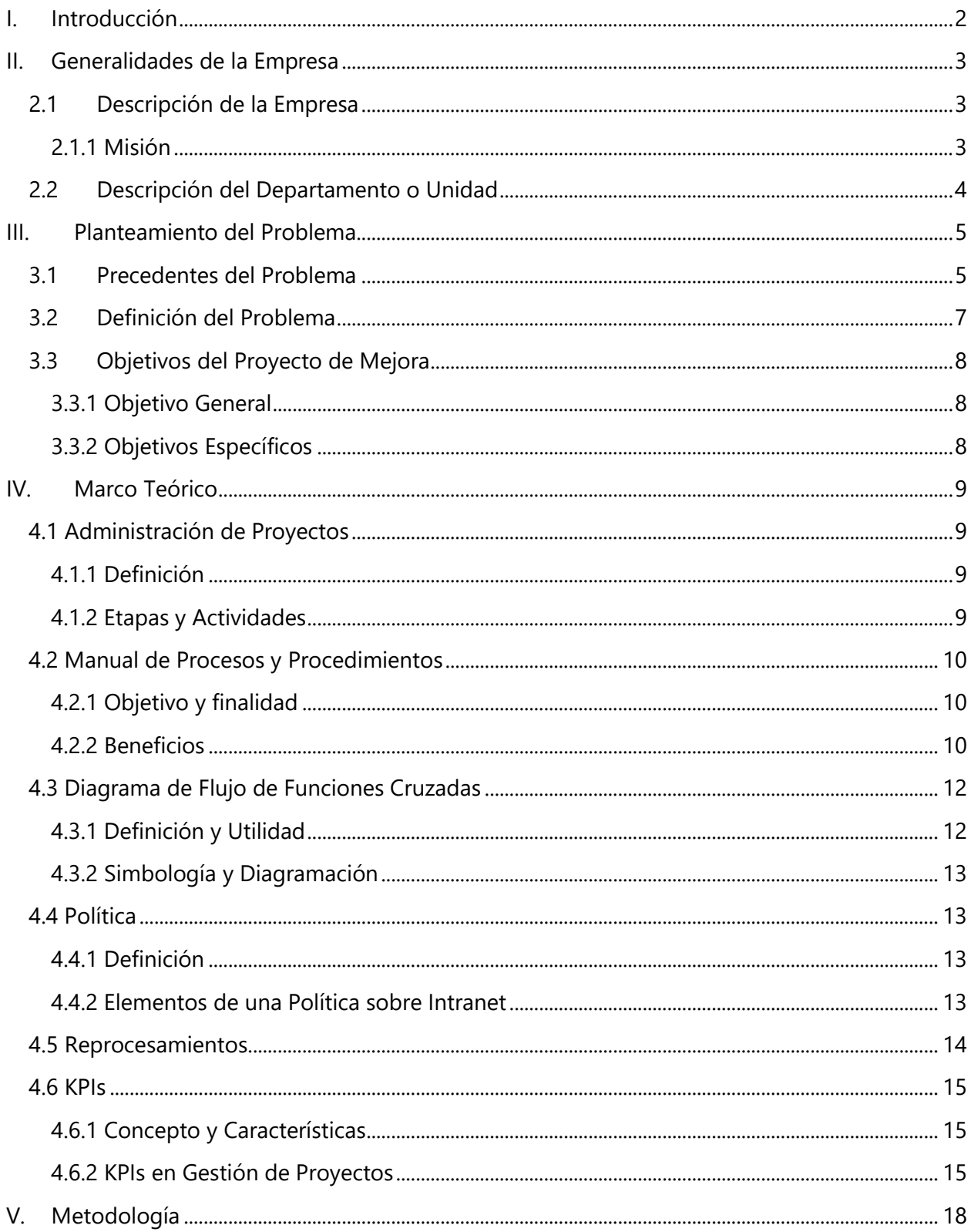

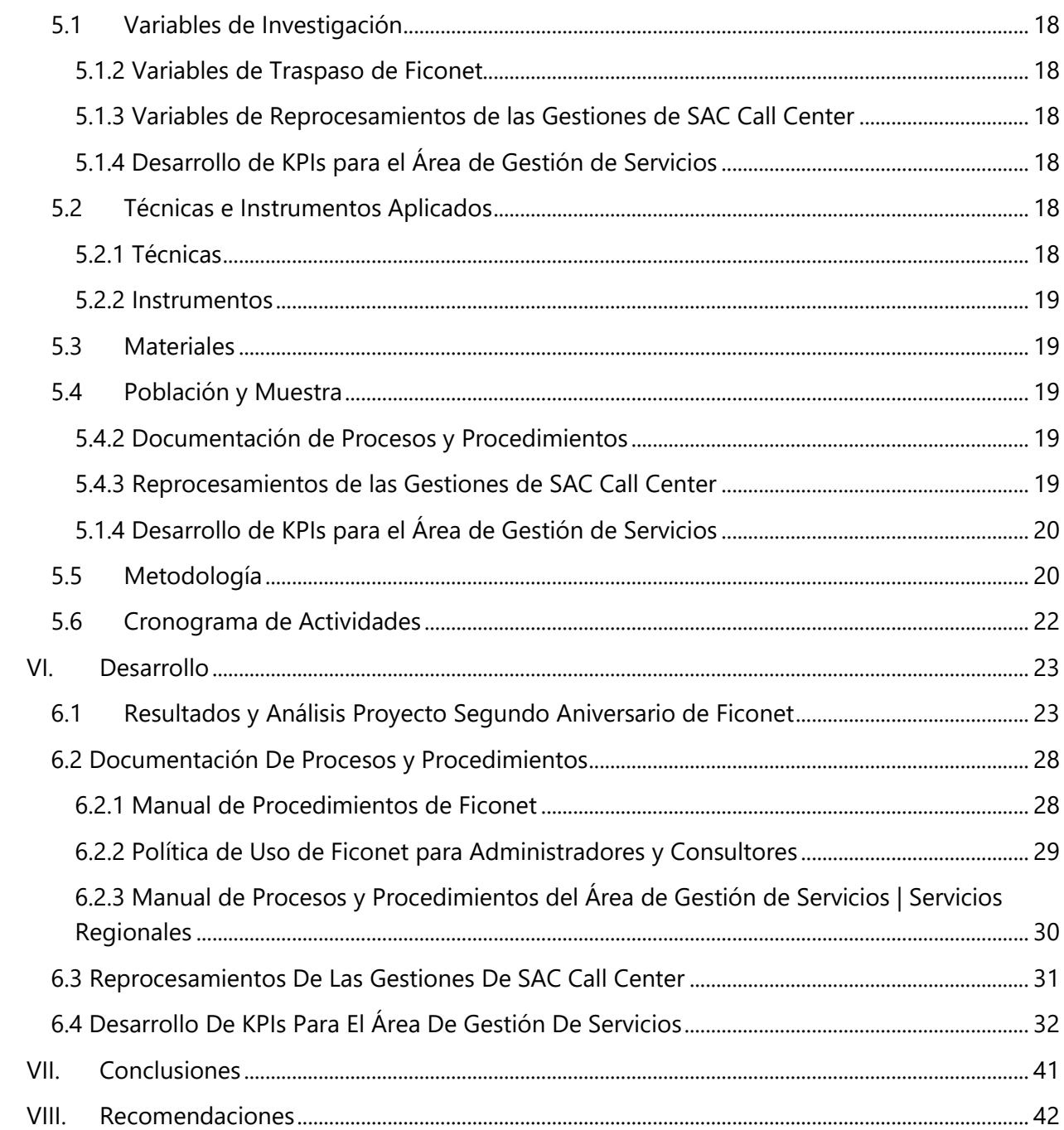

# **ÍNDICE DE ILUSTRACIONES**

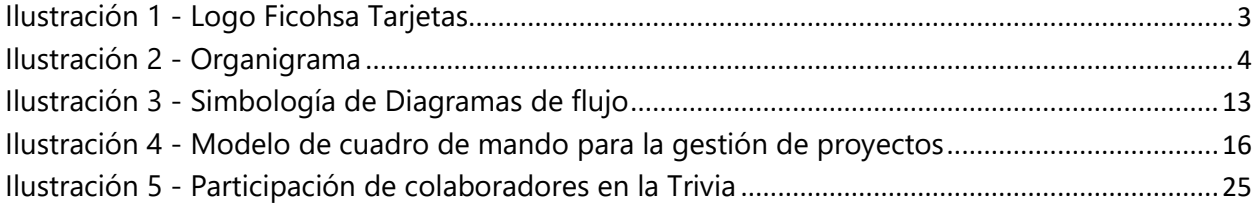

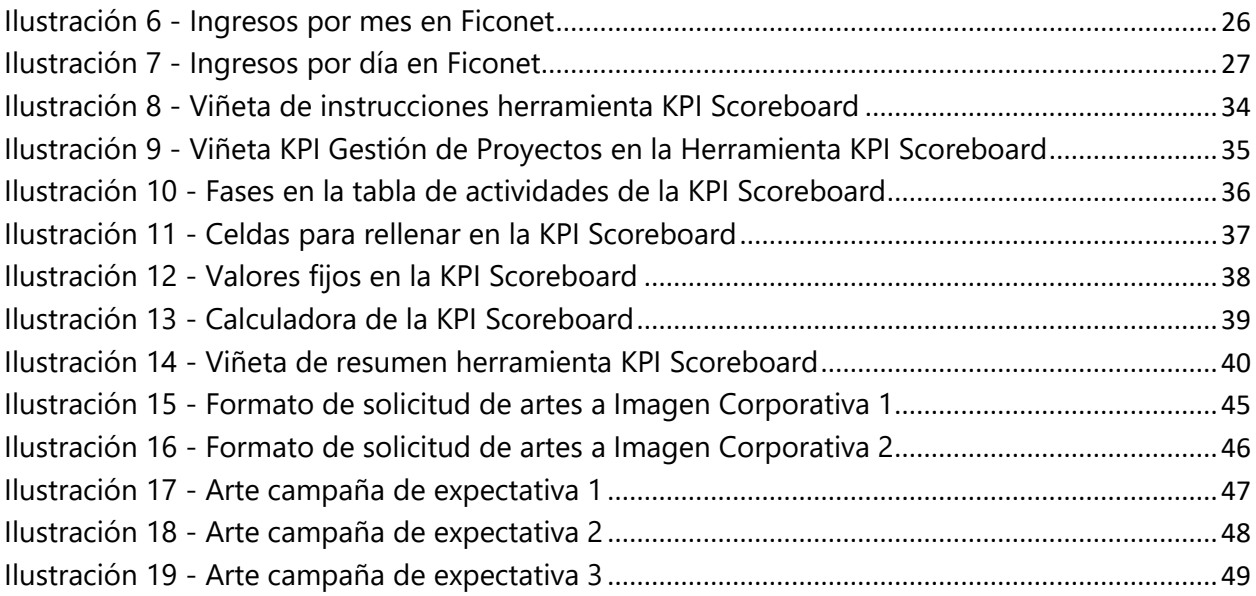

# **ÍNDICE DE TABLAS**

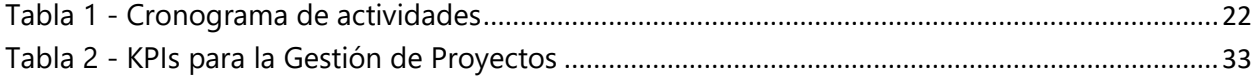

# **ÍNDICE DE ANEXOS**

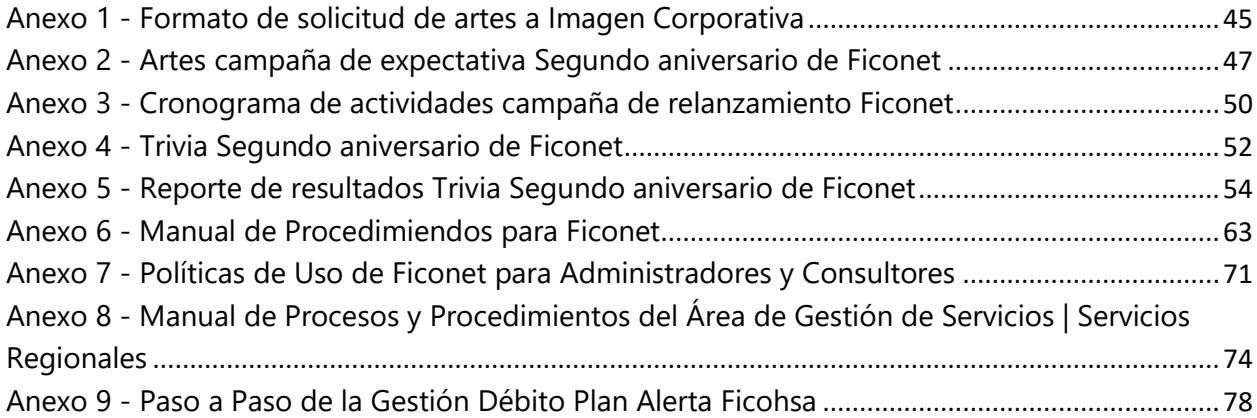

# **LISTA DE SIGLAS Y GLOSARIO**

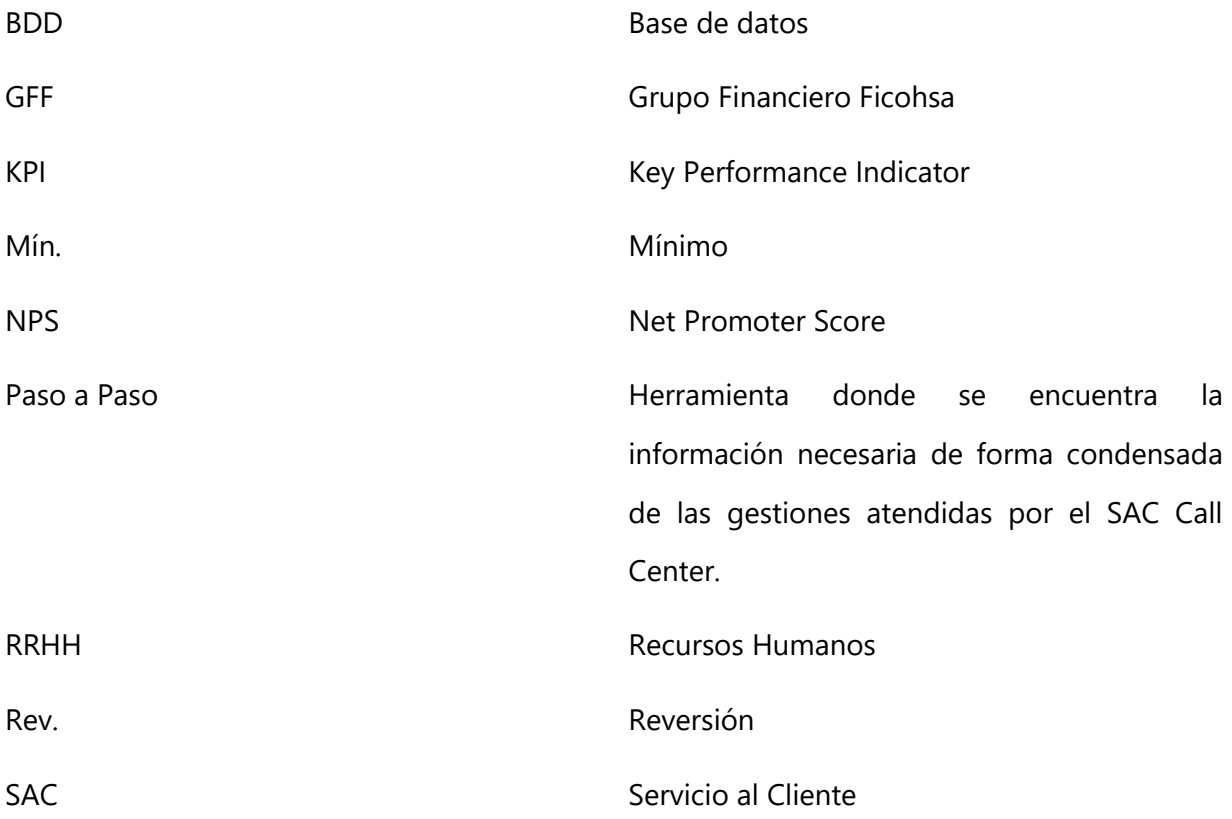

# **I. INTRODUCCIÓN**

<span id="page-7-0"></span>Siendo el objetivo de la Ingeniería Industrial la optimización de recursos, el tratamiento de obstáculos mediante un enfoque integrado, el manejo y la gestión óptima de los sistemas, pasa que su alta gama de conceptos, herramientas y técnicas sean en aplicables en distintos rubros. Debido a que Ingeniería Industrial es sinónimo de mejora continua, los rubros donde esta se puede aplicar son muchos, entre los cuales se encuentran: empresas de producción o de servicios, empresas de salud, educativas, financieras y muchas otras más.

La diversidad de las herramientas que Ingeniería Industrial brinda en cuanto a control, calidad, proyectos, procesos y mejoramiento de operaciones, convierte al sector financiero, en un candidato ideal para la puesta en práctica de estas. La división de Ficohsa Tarjetas cuenta con el Departamento de Gestión de Servicios | Servicios Regionales que se encarga de la creación, implementación y ejecución de proyectos a nivel regional. El objetivo de los proyectos desarrollados en este departamento es la mejora de la experiencia del cliente interno y externo de GFF, por lo que los conceptos de control, calidad, indicadores de desempeño, levantamiento de procesos y procedimientos y mejoramiento de operaciones de Ingeniería Industrial aplican para que los múltiples proyectos de este Departamento se ejecuten con éxito.

La presente Práctica Profesional tendrá como objetivo apoyar técnicamente a través de la aplicación de conocimientos de Ingeniería Industrial al Área de Gestión de Servicios | Servicios Regionales con el fin de optimizar los procesos y mejorar la experiencia del cliente interno y externo de Grupo Financiero Ficohsa.

El documento presentará en primer lugar, el planteamiento del problema, describirá precedentes y objetivos. Después, se presentará la revisión de la literatura necesaria para llevar a cabo el desarrollo en un marco teórico para respaldar la metodología a utilizar. Por último, se presentará el análisis de los resultados obtenidos y las mejores realizadas a lo largo de la Práctica Profesional para la conclusión y recomendaciones de esta.

2

# **II. GENERALIDADES DE LA EMPRESA**

#### <span id="page-8-1"></span><span id="page-8-0"></span>**2.1 DESCRIPCIÓN DE LA EMPRESA**

FICOHSA Tarjetas (Alcance S.A. de C.V.) es una de las cuatro empresas que constituyen el Grupo Financiero FICOHSA, conocido como el Banco Financiera Comercial Hondureña, S.A. FICOHSA, que fue fundado en la ciudad de Tegucigalpa, Honduras el 18 de julio de 1994 y se define como Grupo Financiero FICOHSA desde 1998.

Ficohsa Tarjetas inició operaciones nacionales en el año 2013 después de dos años de una operación con licencia internacional. Durante el 2012 comienza operaciones en Guatemala como banco y emisor de tarjetas de crédito. Actualmente Banco FICOHSA, S.A., se encuentra en Honduras, Nicaragua, Guatemala, Panamá y posee oficinas de Ficohsa Express en Estados Unidos, solidificando su posicionamiento como uno de los grupos con mayor crecimiento en la región.

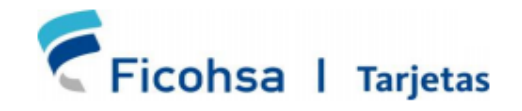

#### **Ilustración 1 - Logo Ficohsa Tarjetas**

<span id="page-8-3"></span><span id="page-8-2"></span>Fuente: (Financiera Comercial Hondureña S.A., 2020)

2.1.1 MISIÓN

Proporcionar los más innovadores productos y servicios financieros con elevados estándares de calidad y la mejor tecnología, brindados por un recurso humano calificado; generando seguridad y satisfacción en quienes nos han brindado su confianza, comprometidos siempre a ser una empresa socialmente responsable (Financiera Comercial Hondureña, S.A., 2020).

2.1.2 VISIÓN

Ficohsa será reconocido como un grupo sólido y confiable comprometido con el desarrollo de los países donde tenemos presencia, donde nuestros clientes encontrarán soluciones financieras efectivas, ágiles e innovadoras (Financiera Comercial Hondureña, S.A., 2020).

# 2.1.3 VALORES

FICOHSA basa sus operaciones en los siguientes valores.

- Integridad
- Respeto
- Servicio
- Compromiso
- Sostenibilidad

<span id="page-9-0"></span>Fuente: (Financiera Comercial Hondureña S.A., 2020)

# **2.2 DESCRIPCIÓN DEL DEPARTAMENTO O UNIDAD**

El departamento donde se estará realizando la Práctica Profesional tiene como nombre Gestión de Procesos y Procedimientos | Servicios Regionales. Este departamento pertenece a Ficohsa Tarjetas (Alcance, S.A. de C.V.) y se encarga de la creación, implementación y ejecución de proyectos a nivel regional cuyo objetivo es la mejora de la experiencia del cliente interno y externo de GFF.

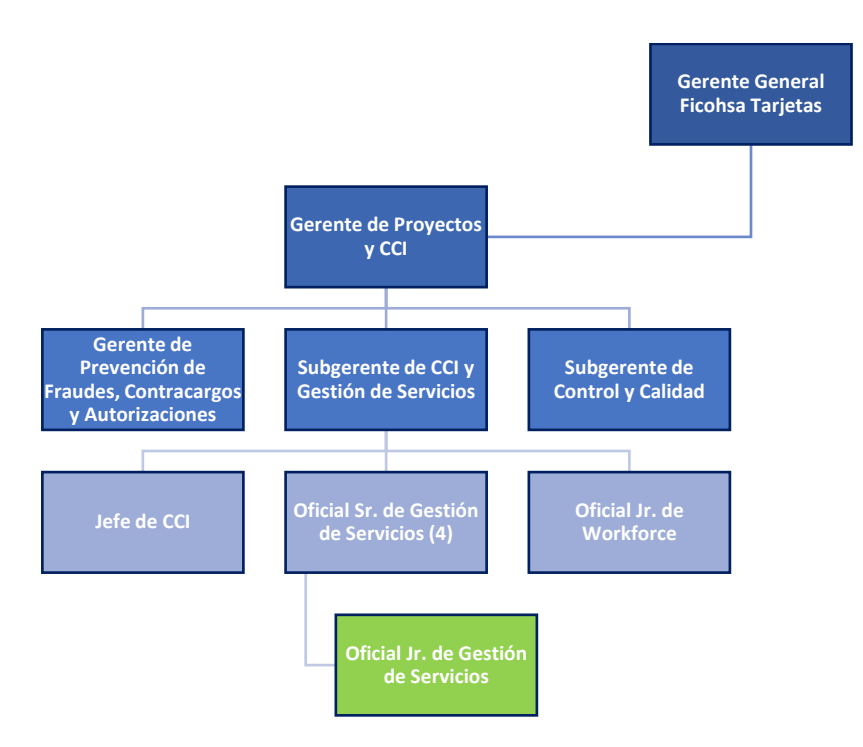

**Ilustración 2 - Organigrama**

<span id="page-9-1"></span>Fuente: Elaboración Propia

# **III. PLANTEAMIENTO DEL PROBLEMA**

#### <span id="page-10-1"></span><span id="page-10-0"></span>**3.1 PRECEDENTES DEL PROBLEMA**

#### 3.1.1 INDICADORES DE INGRESO DE COLABORADORES A FICONET

Actualmente el Área de Gestión de Servicios | Servicios Regionales es la encargada del desarrollo y ejecución de los proyectos de Ficohsa Tarjetas. Esta área fue la responsable del desarrollo del proyecto de Ficonet, intranet para los colaboradores del banco, por dos años. Los oficiales del Área de Gestión de Servicios se encargan del mantenimiento de la intranet, de la elaboración de la Reportería de ingresos de los usuarios en la plataforma y del cálculo de los indicadores de flujo mensuales. Debido a que el uso de Ficonet no se realiza una inducción obligatoria para todos los colaboradores y habiendo muchos colaboradores nuevos, muchos de ellos ni siquiera conocen de la plataforma, originan una disminución en el flujo de colaboradores que utilizan Ficonet, lo que ha causado una baja en los indicadores de flujo de los últimos meses. Acercándose el segundo aniversario de Ficonet en agosto de 2020 y en medio de la pandemia, los oficiales de esta área se ven obligados a buscar una manera de incrementar la cantidad de visitas de usuarios (colaboradores) a la plataforma, causando que estos se familiaricen con esta, de modo que los indicadores de flujo aumenten y se vean reflejados en la Reportería de Ingresos de Ficonet en el mes de agosto/septiembre de 2020.

#### 3.1.2 TRASPASO DE FICONET

Ficonet pasa a manos del Área de Control y Calidad, originando un traspaso formal de toda la información pertinente a la plataforma de Ficonet a los nuevos encargados. En la actualidad, el Área de Gestión de Servicios | Servicios Regionales no cuenta con ningún tipo de documentación de procesos y procedimientos de su área ni del proyecto de Ficonet, sus procesos y procedimientos se elaboran por meramente la experiencia de los colaboradores. Debido a que Ficonet es una plataforma de uso interno de Grupo Financiero Ficohsa, la carga de información dentro de esta se ve limitada a la privacidad de la información de los clientes, colaboradores y

5

terceros de GFF, por lo que surge la necesidad de la elaboración de una política que sirva como lineamiento para todo aquel colaborador que desee hacer uso y cargar información en Ficonet.

#### 3.1.3 REPROCESAMIENTOS DE LAS GESTIONES DE SAC CALL CENTER

El Área de Gestión de Servicios | Servicios Regionales posee una relación directa con el SAC Call Center de Ficohsa. El SAC Call Center es el encargado de brindar las pautas necesarias de los procesos por tipo de gestión para que todos los agentes colaboradores lleven a cabo todas las gestiones de principio a fin sin ningún reprocesamiento brindando a cualquier cliente que llame al Call Center solución y comodidad a sus problemas. A lo largo del año, se han identificado 10 gestiones que han tenido una alta cantidad de reprocesamientos llevando a que el cliente se vea obligado a volver a ingresar una solicitud que por cualquier motivo técnico no fue aceptada, causando una incomodidad al cliente y una pérdida de tiempo y reprocesamiento a la empresa. Estas 10 gestiones son:

- 1. Gestión Monetaria/Crédito/Rev. Interés por Financiamiento
- 2. Reclamo Débito Automático
- 3. Gestión Monetaria/Débito/Traslado de Saldo a Cuenta de Pasivo
- 4. Gestión Monetaria/Crédito/Rev. Plan Alertas Ficohsa
- 5. Gestión Monetaria/Crédito/Rev. Seguro de Deuda Vida
- 6. Eliminación de Flotante
- 7. Modificación Datos Personales
- 8. Gestión Monetaria/Débito/Plan Alerta Ficohsa
- 9. Gestión Monetaria/Crédito/Reclamo Plan por Salud
- 10. Gestión Monetaria/Crédito/Rev. De Consumos

#### 3.1.4 DESARROLLO DE KPIS PARA EL ÁREA DE GESTIÓN DE SERVICIOS

La gestión de servicios puede ser algo abstracto y subjetivo para distintas personas. El Área de Gestión de Servicios | Servicios Regionales no tiene ningún tipo de métrica, indicador de desempeño o KPI para medir las gestiones o actividades que realiza cada uno de los colaboradores de esta área.

#### <span id="page-12-0"></span>**3.2 DEFINICIÓN DEL PROBLEMA**

#### 3.2.1 INDICADORES DE INGRESO DE COLABORADORES A FICONET

Los indicadores de flujo de usuarios de Ficonet en los últimos meses han disminuido. Estos indicadores se han visto afectados debido a que desde que se actualizó por última vez la base de datos de colaboradores regionales de Ficohsa (agosto del 2019), han ingresado más de 500 colaboradores nuevos de quienes la mayoría no conocen de Ficonet, ya que la inducción de esta intranet no es de carácter obligatorio para todos los colaboradores y se desconoce el motivo por el cual los colaboradores antiguos no utilizan repetidamente la Intranet.

#### 3.2.2 TRASPASO DE FICONET

En la actualidad, el Área de Gestión de Servicios | Servicios Regionales no cuenta con ningún tipo de documentación de procesos y procedimientos de su área ni del proyecto de Ficonet, lo que origina la necesidad de la elaboración de un manual que englobe aquello pertinente al área y permita una estandarización y ejecución de los procesos de forma clara y fluida para todo aquel interesado y junto con este mismo poder elaborar una política que brinde los lineamientos necesarios sobre el uso correcto de la plataforma.

## 3.2.3 REPROCESAMIENTOS DE LAS GESTIONES DE SAC CALL CENTER

Las 10 gestiones de SAC Call Center que a lo largo del año han tenido una alta cantidad de reprocesamientos llevando a que el cliente se vea obligado a volver a ingresar una solicitud que por cualquier motivo técnico no fue aceptada, es causado porque actualmente para ninguno de estos 10 procesos hay un procedimiento redactado o un paso a paso que detalle de forma breve y clara al agente de Call Center cuáles son los criterios y a seguir.

#### 3.2.4 DESARROLLO DE KPIS PARA EL ÁREA DE GESTIÓN DE SERVICIOS

Actualmente, el Área de Gestión de Servicios | Servicios Regionales no tiene ningún tipo de métrica cuantitativa para medir el desempeño de los oficiales del área ni para medir la gestión de

proyectos, causando que los oficiales y la gerencia tengan distintas opiniones sobre el porcentaje de avance de las actividades.

## <span id="page-13-1"></span><span id="page-13-0"></span>**3.3 OBJETIVOS DEL PROYECTO DE MEJORA**

3.3.1 OBJETIVO GENERAL

Apoyar técnicamente a través de la aplicación de conocimientos de Ingeniería Industrial al Área de Gestión de Servicios | Servicios Regionales con el fin de optimizar los procesos y mejorar la experiencia del cliente interno y externo de Grupo Financiero Ficohsa.

# <span id="page-13-2"></span>3.3.2 OBJETIVOS ESPECÍFICOS

- 1. Ejecutar el proyecto de Segundo Aniversario de Ficonet con el fin de aumentar el flujo de usuarios en la plataforma de manera que los indicadores de ingresos para el mes de agosto 2020 aumenten.
- 2. Elaborar un Manual de Procesos y Procedimientos para el Área de Gestión de Servicios | Servicios Regionales y un Manual Procedimientos para Ficonet de manera que las Políticas de Uso de Ficonet se vean respaldadas con este.
- 3. Realizar los Paso a Paso de las gestiones con mayores reprocesamientos del SAC Call Center con el fin de disminuir la cantidad de estos mismos y mejorar la experiencia del cliente externo.
- 4. Desarrollar KPIs para el Área de Gestión de Servicios | Servicios Regionales.

# **IV. MARCO TEÓRICO**

### <span id="page-14-2"></span><span id="page-14-1"></span><span id="page-14-0"></span>**4.1 ADMINISTRACIÓN DE PROYECTOS**

4.1.1 DEFINICIÓN

Gido & Clements (2012) define la administración de proyectos como: "La planeación, organización, coordinación, dirección y control de los recursos para lograr el objetivo del proyecto. El proceso de administración de proyectos consiste en planear el trabajo y luego trabajar el plan" (p.14).

#### 4.1.2 ETAPAS Y ACTIVIDADES

<span id="page-14-3"></span>Gido & Clements (2012) establecen que las etapas de le ejecución de proyectos son las siguientes.

- Inicio: consiste en la identificación de un problema u oportunidad y puede dar como resultado que la autorización de un proyecto que resuelva el problema.
- Planeación: consiste en determinar el alcance, los entregables, las actividades, la secuencia de estas, los recursos físicos y mano de obra, las responsabilidades, duración, programa, el presupuesto y los riesgos.
- Ejecución: en esta se realizan las actividades para producir todos los entregables y lograr el objetivo del proyecto.
- Seguimiento y control: se elabora un plan de comunicación, plan de comunicación y se sacan los indicadores y métricas que son de importancia para saber si las actividades del proyecto se están cumpliendo a tiempo de la manera correcta.
- Cierre: esta fase incluye el cobro de las facturas y los pagos finales, la evaluación y el reconocimiento del personal, la realización de una evaluación a posteriori del proyecto, la documentación de las lecciones aprendidas y el archivo de los documentos del proyecto.

#### <span id="page-15-1"></span><span id="page-15-0"></span>**4.2 MANUAL DE PROCESOS Y PROCEDIMIENTOS**

#### 4.2.1 OBJETIVO Y FINALIDAD

Los Manuales de Procedimientos son herramientas efectivas del Control Interno las cuales son guías prácticas de políticas, procedimientos, controles de segmentos específicos dentro de la organización; estos ayudan a minimizar los errores operativos financieros, lo cual da como resultado la toma de decisiones óptima dentro de la institución. (Vergara & Eugenia, 2017)

Duhat (2008) lo define como: "Un documento que contiene, en forma ordenada y sistemática, información y/o instrucciones sobre historia, organización, política y procedimientos de una empresa, que se consideran necesarios para la mejor ejecución del trabajo" (p.9).

#### <span id="page-15-2"></span>4.2.2 BENEFICIOS

Vergara & Eugenia (2017) afirman que el contar con un Manual de Procedimientos se origina una serie de ventajas a la institución o unidad administrativa para la que se diseña e incluso genera muchas ventajas para los empleados, debido a que les permite cumplir en mejor tiempo sus objetivos y utilizar de una manera los medios óptimos, de tal forma que así cooperen con los objetivos institucionales. Algunas de las ventajas son las siguientes.

- Unifican los criterios en la elaboración de las actividades y uniformidad en el trabajo.
- Estandarizan los métodos y procedimientos de trabajo.
- Asisten en el desarrollo de las actividades de manera eficiente y permiten conocer la ubicación de los documentos en general.

10

- La información contenida en él es información autorizada y oficial.
- Delimitan de forma clara y gráfica las funciones y responsabilidades del cada uno de los empleados involucrados.
- Son documentos de consulta permanente que sirven de apoyo para la mejora continua de las actividades.
- Facilitan la toma de decisiones.
- Eluden consultas repetidas a las áreas normativas y previenen la implantación de procedimientos incorrectos.
- Eliminan confusiones, incertidumbre y duplicidad de funciones mostrando claramente las funciones por empleado.
- Sirven de base para la capacitación al personal de nuevo ingreso.

El Manual de Procedimientos, se convierte en una herramienta que fortalece el Sistema de Control Interno, al brindar información detallada, sencilla, ordenada, sistemática e integral que contiene todas las instrucciones, responsabilidades e información sobre políticas, funciones, sistemas y procedimientos de las distintas operaciones o actividades que se realizan en la entidad. (Pérez Gutiérrez & Lanza González, 2014)

#### 4.2.3 CONTENIDO DEL MANUAL DE PROCEDIMIENTOS

Ortega (s. f.) y Maldonado García & Conde Gorostiola (2012) en sus investigaciones, concluyen que los elementos necesarios que debe contener un Manual de procesos y procedimientos son los siguientes.

- Introducción
- Objetivos del manual
- Propósito del procedimiento
- Alcance
- Responsabilidades
- Insumos (entradas y salidas)
- Definiciones
- Descripción de actividades
- Diagramas de flujo
- Formatos y anexos

#### <span id="page-17-1"></span><span id="page-17-0"></span>**4.3 DIAGRAMA DE FLUJO DE FUNCIONES CRUZADAS**

#### 4.3.1 DEFINICIÓN Y UTILIDAD

Los diagramas de flujo de funciones cruzadas son herramientas gráficas que se utilizan para mostrar la relación entre un proceso empresarial y las unidades funcionales (como los departamentos) responsables de ese proceso (Microsoft Corporation, 2019).

Las calles del diagrama de flujo representan unidades funcionales, como departamentos o posiciones. Cada forma que representa un paso del proceso se coloca en la calle de la unidad funcional responsable de ese paso.

Los diagramas de flujo son una herramienta importante para la mejora de procesos. Al proporcionar una representación gráfica, ayudan a los equipos de proyecto a identificar los diferentes elementos de un proceso y comprender las interrelaciones entre los distintos pasos. Los diagramas de flujo también se pueden utilizar para recopilar información y datos sobre un proceso como ayuda para la toma de decisiones o la evaluación del desempeño (INC. EDITORIAL, INC. STAFF, s.f.).

#### <span id="page-18-0"></span>4.3.2 SIMBOLOGÍA Y DIAGRAMACIÓN

Debido a que los diagramas de flujo son herramientas gráficas visuales, utilizan una simbología específica. Esta simbología está definida en la siguiente Ilustración 2.

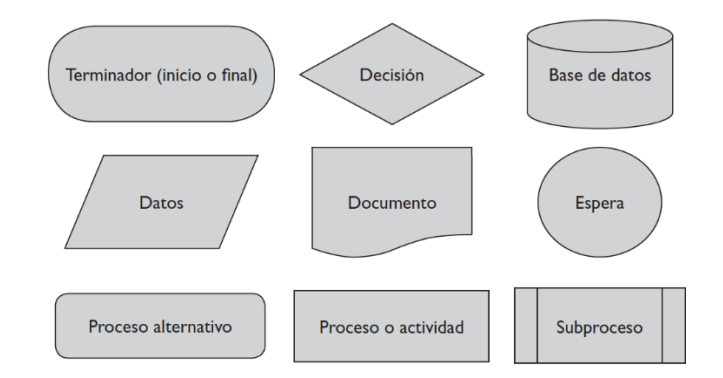

#### **Ilustración 3 - Simbología de Diagramas de flujo**

<span id="page-18-4"></span>Fuente: (Camisón Zornoza et al., 2011)

## <span id="page-18-2"></span><span id="page-18-1"></span>**4.4 POLÍTICA**

#### 4.4.1 DEFINICIÓN

Las políticas son una serie de normas y reglas que rijan la actividad diaria de la organización. Permite definir cuáles son los principios de la organización y cuáles son los modos de trabajo y estándares de actuación en cada situación que se presenta en el día a día. (Caurin, 2018)

4.4.2 ELEMENTOS DE UNA POLÍTICA SOBRE INTRANET

<span id="page-18-3"></span>Brodbeck (2016) afirma que una política de seguridad de la información es un documento fundamental para cualquier empresa, especialmente para aquellas que manejan información sensible. Él mismo considera esenciales los siguientes ítems al momento de crear la política de uso de la Intranet.

- Definir el alcance
- Relacionar la política con el marco legal de la empresa
- Definir si la política será permisiva o restrictiva
- No perder de vista la cultura organizacional
- Construir una estrategia de divulgación de la política con foco en concientización
- Definir cómo será el acceso externo a la empresa
- Dejar en claro que los colaboradores no utilicen recursos de la empresa para propósitos personales
- Definir buenas prácticas
- Definir malas prácticas
- Definir los criterios de uso
- Entre otros

#### <span id="page-19-0"></span>**4.5 REPROCESAMIENTOS**

León Parra (2017) afirma: "El reproceso es una situación inevitable en algunas empresas de producción de bienes y servicios; este consiste en rehacer uno o más procesos para corregir un defecto parcial o total en un producto, y así devolverle su estatus de conformidad" (p.1).

Los reprocesos pueden llegar a ser muy costosos, pero más allá de lo monetario, esta situación es motivo de preocupación para la alta dirección por la afectación relativamente irreversible que está sufriendo la marca de la empresa. Esta situación respondería a una serie de problemas relacionados con la calidad de los productos y/o servicios.

Pinzon, Córdoba, Simanca, (2018) mencionan en su estudio que una forma de eliminar los reprocesos es a través del desarrollo de una metodología o herramienta que plantee lineamientos para minimizar los reprocesos con el fin de que esta se utilice en todas las etapas de planificación, ejecución, control y cierre de cualquier proyecto para lograr su objetivo. La herramienta que se desarrolle debe estar alineada con las necesidades del colaborador de la empresa con el fin de aclarar, facilitar y disminuir cualquier factor causante de los reprocesos, por lo que previamente al desarrollo de dicha metodología o herramienta, es necesario la identificación de las causas raíz más comunes de los reprocesos.

### <span id="page-20-1"></span><span id="page-20-0"></span>**4.6 KPIS**

## 4.6.1 CONCEPTO Y CARACTERÍSTICAS

Montero Fernández-Vivancos (2016) afirma sobre los indicadores clave de rendimiento: "los KPIs (por sus siglas en inglés) son seleccionados como clave para supervisar el rendimiento de un objetivo estratégico, resultado o área clave importante para el éxito de una actividad o el crecimiento de la organización en general" (p.8).

Montero Fernández-Vivancos (2016) establece que existen seis atributos que caracterizan los KPIs:

- Predecibles: permiten pronosticar la tendencia.
- Medibles: se expresan cuantitativamente.
- Accionables: desencadenan cambios que pueden ser necesarios.
- Relevantes: se relacionan directamente con el éxito o fracaso del proyecto.
- Automatizados: su reporte minimiza el error humano.
- <span id="page-20-2"></span>• Pocos en número: se utilizan únicamente los necesarios.

#### 4.6.2 KPIS EN GESTIÓN DE PROYECTOS

En el año 2000, el *Center for Business Practices* publica un estudio con las mediciones para determinar el valor de un proyecto (CBP 2000). Las medidas se clasifican en cuatro categorías que son: de cliente, financieras, de proyecto o proceso, de aprendizaje y crecimiento. A continuación, en la ilustración 5 muestra el modelo de cuadro de mando para la gestión de proyectos, modelo que el CBP considera en su estudio.

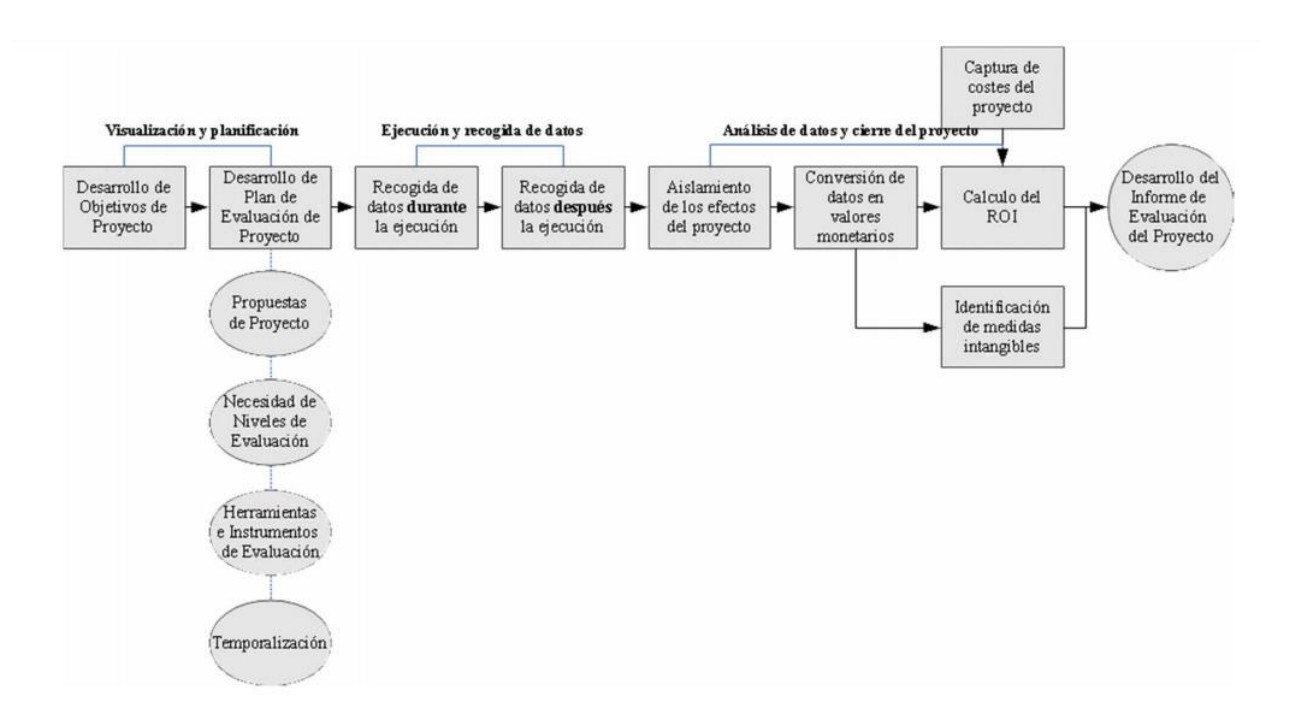

#### **Ilustración 4 - Modelo de cuadro de mando para la gestión de proyectos**

<span id="page-21-0"></span>Fuente: (Montero Fernández-Vivancos, 2016)

Uno de los primeros puntos a considerar al momento de utilizar las métricas (KPIs) en la Gestión de Proyectos es la necesidad de hacer la distinción entre la monitorización del proyecto y la monitorización de la gestión del proyecto.

La U.S. Agency for International Development (USAID) desarrolló una herramienta basada en una tabla con tres partes principales:

- Estructura de medios y fines que cubre un objetivo de desarrollo o meta.
- Relación de indicadores relacionados con los componentes de esta estructura.
- Suposiciones a partir de las cuales se considera un cambio de nivel en la estructura (Montero Fernández-Vivancos, 2016).

Las dimensiones necesarias a evaluar con los indicadores en la gestión de proyectos según Montero Fernández-Vivancos (2016) son las siguientes:

- 1. Comparación entre los niveles ganados y los costes actuales incurridos.
- 2. Comparación entre los niveles ganados con los niveles planificados originales, para evaluar los resultados del cronograma.
- 3. Variación de costes, que es la diferencia entre los costes actuales gastados y los niveles ganados.
- 4. Nivel de satisfacción del cliente.

# **V. METODOLOGÍA**

# <span id="page-23-1"></span><span id="page-23-0"></span>**5.1 VARIABLES DE INVESTIGACIÓN**

- 5.1.1 VARIABLES DE INDICADORES DE INGRESO DE COLABORADORES A FICONET
- <span id="page-23-2"></span>• Porcentaje de flujo de ingresos en Ficonet

5.1.2 VARIABLES DE TRASPASO DE FICONET

- Número de procesos diagramados de la plataforma Ficonet.
- <span id="page-23-3"></span>• Número de procesos diagramados del Área de Gestión de Servicios | Servicios Regionales.

5.1.3 VARIABLES DE REPROCESAMIENTOS DE LAS GESTIONES DE SAC CALL CENTER

- Número de Paso a Paso elaborados de las gestiones de SAC Call Center.
- Cantidad de reprocesamientos por Gestión antes de la implementación de los Paso a Paso.
- Cantidad de reprocesamientos por Gestión después de la implementación de los Paso a Paso.

<span id="page-23-4"></span>5.1.4 DESARROLLO DE KPIS PARA EL ÁREA DE GESTIÓN DE SERVICIOS

• Cantidad de KPIs desarrollados.

# <span id="page-23-6"></span><span id="page-23-5"></span>**5.2 TÉCNICAS E INSTRUMENTOS APLICADOS**

# 5.2.1 TÉCNICAS

- Diagrama de funciones cruzadas: Utilizado para diagramar los procesos de Ficonet y del Área de Gestión de Servicios | Servicios Regionales.
- Entrevistas: Llevadas a cabo con los Oficiales del Área para levantar los procesos y procedimientos.
- Investigación: Se realizaron diversas investigaciones y búsqueda de literatura para el desarrollo y cumplimiento de los objetivos.

<span id="page-24-0"></span>5.2.2 INSTRUMENTOS

- Microsoft Word: En este se realizaron los Manuales de Procesos y Procedimientos, formatos y políticas.
- Microsoft Visio: Utilizado para la diagramación de los diagramas de funciones cruzadas.
- Microsoft Excel: Empleado para la actualización de la Base de Datos Regional, Reportería de Ingresos y análisis de los KPIs.
- Google Forms: Usado para la elaboración de la Trivia de Ficonet.
- Zoom Meetings: Plataforma utilizada para reuniones con los Oficiales de Área de Gestión de Servicios | Servicios Regionales y para el uso de Ficonet.

# <span id="page-24-1"></span>**5.3 MATERIALES**

Debido a la modalidad de teletrabajo de la Práctica Profesional, el único material necesario para su desarrollo fue la computadora. Esta fue utilizada para la elaboración de los manuales, diagramas, formatos y demás documentos necesarios de la empresa.

#### <span id="page-24-2"></span>**5.4 POBLACIÓN Y MUESTRA**

#### 5.4.1 INDICADORES DE INGRESO DE COLABORADORES A FICONET

El Proyecto del Segundo Aniversario de Ficonet se lanza a una población de 3872 la cual engloba a todos los colaboradores de Ficohsa a nivel nacional.

#### 5.4.2 DOCUMENTACIÓN DE PROCESOS Y PROCEDIMIENTOS

<span id="page-24-3"></span>Para la elaboración del Manual de Procesos y Procedimientos del Área de Gestión de Servicios | Servicios Regionales, se tomaron como población todos los 12 procesos y procedimientos realizados en el área. En cuanto al Manual de Procedimientos de Ficonet, se tomó como población todos los 5 procedimientos realizados dentro de Ficonet.

# 5.4.3 REPROCESAMIENTOS DE LAS GESTIONES DE SAC CALL CENTER

<span id="page-24-4"></span>El SAC Call Center ha identificado 19 gestiones con altos niveles de reprocesamientos, lo que se considera como población. De estas 19 gestiones, se realizaron los Paso a Paso de 7 de ellas, siendo estas consideradas como la muestra. Estas 7 gestiones fueron seleccionadas bajo el criterio de mayor cantidad de reprocesamientos, causando que el muestreo haya sido de tipo por conveniencia.

# 5.1.4 DESARROLLO DE KPIS PARA EL ÁREA DE GESTIÓN DE SERVICIOS

<span id="page-25-0"></span>La muestra consiste en 6 KPIs de todos los procesos y procedimientos realizados en el Área de Gestión de Servicios | Servicios Regionales.

#### <span id="page-25-1"></span>**5.5 METODOLOGÍA**

En primera instancia, se realizaron reuniones a través de la plataforma de Zoom con todos los colaboradores del Área de Gestión de Servicios | Servicios Regionales con el fin de identificar las prioridades de esta. En las reuniones se explicó el uso de Ficonet, Bases de Datos, KPIs y demás documentación de la empresa. Una vez que se comprendió el modelo, se actualizó la Base de Datos Reporte Regional Empleados Ficonet 2020 con el objetivo de brindar datos reales sobre el flujo de colaboradores en Ficonet. Al haberse actualizado la BDD se prosiguió a llevar a cabo el Proyecto de Segundo Aniversario de Ficonet cuyo objetivo era ingeniar un incentivo que motivara a los colaboradores de Ficohsa a conocer y navegar por medio de Ficonet, lo que causaría un incremento en los indicadores de flujo para el mes del aniversario. Para que los colaboradores de Ficohsa navegaran por Ficonet se realizó una trivia de 10 preguntas donde los 3 colaboradores con puntaje más alto recibirían 3 bonos consumibles de supermercado. Para el desarrollo de este mismo, se utilizaron ciertas herramientas y conceptos de Administración de Proyectos como cronograma de actividades, asignación de tareas, se solicitaron los artes de segundo aniversario y de una campaña de expectativa a Imagen Corporativa, entre otros detallados en el desarrollo de esta tesis. La campaña fue enviada a todos los correos de los colaboradores a nivel regional de Ficohsa, siendo esto posible con la actualización de la BDD. Seguidamente, se elaboró un análisis de los niveles de ingreso en Ficonet en las fechas del lanzamiento de la campaña para determinar si los niveles aumentaron, disminuyeron o se mantuvieron iguales con el resto de los meses.

20

Depués, se prosiguió a la elaboración de los Manuales de Procedimientos de Ficonet y del Manual de Procesos y Procedimientos del Área de Gestión de Servicios | Servicios Regionales. Para la elaboración exitosa de estos fue necesaria la reunión con los encargados de los distintos procesos, elaboración de formatos, diagramas de funciones cruzadas, entre otros. Una vez se realizaron los Manuales, se prosiguió a realizar la Política de Uso de Ficonet, con el fin de brindar unos lineamientos y una pauta a todos los usuarios de la Intranet.

Posteriormente, se estudiaron los lineamientos para la elaboración de un Paso a Paso y las políticas de diversas gestiones para realizar los 7 Paso a Paso de las Gestiones con mayores reprocesamientos de SAC Call Center. Finalmente, se desarrollaron 6 KPIs para el área de tipo financiero, de calidad y de gestión. Una vez que los 6 KPIs fueron realizados, se desarrolló una herramienta que calcula los KPIs una vez que el colaborador ingresa el progreso del proyecto que está llevando. Esta herramienta contiene las instrucciones, tablas para llenar y tabla de resultados de los KPIs. Se analizaron las métricas de todo lo realizado anteriormente para determinar el porcentaje de mejora.

# **5.6 CRONOGRAMA DE ACTIVIDADES**

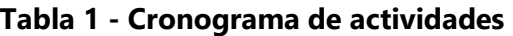

<span id="page-27-1"></span><span id="page-27-0"></span>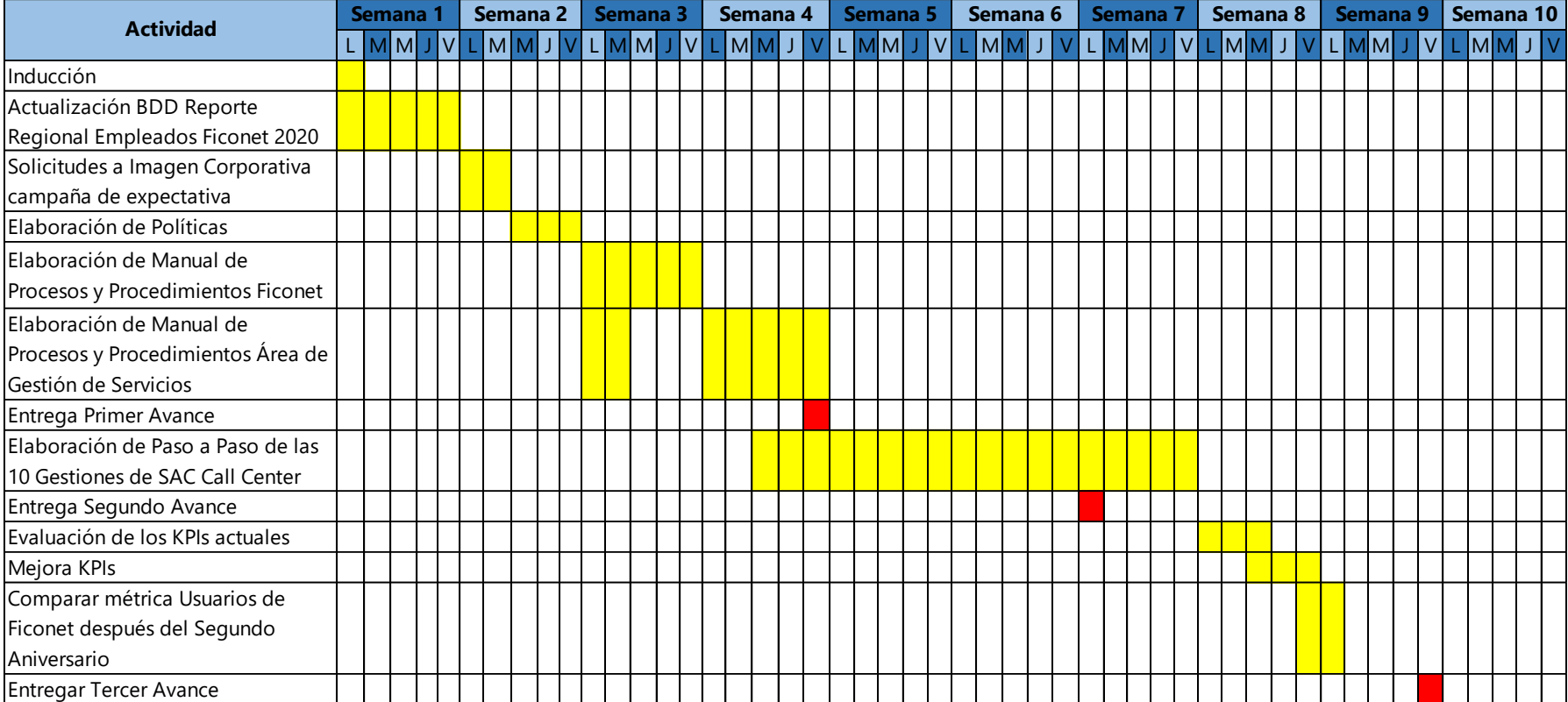

Fuente: Elaboración Propia

# **VI. DESARROLLO**

#### <span id="page-28-1"></span><span id="page-28-0"></span>**6.1 RESULTADOS Y ANÁLISIS PROYECTO SEGUNDO ANIVERSARIO DE FICONET**

Con el fin de aumentar los niveles de visitas de los colaboradores en la intranet del banco (indicadores de flujo) y aprovechando el segundo aniversario de FICONET, se llevó a cabo el desarrollo del proyecto "Segundo aniversario de Ficonet". El objetivo de la actividad fue motivar, a través de una trivia donde los tres primeros lugares recibirían un incentivo, en este caso, bonos de supermercado, a los colaboradores a nivel nacional de Grupo Financiero Ficohsa a navegar a través de la intranet para "autocapacitarse" e identificar todas las bondades y beneficios que trae consigo el uso de Ficonet. De igual forma, la trivia sirvió como herramienta de evaluación del conocimiento sobre Ficonet de los colaboradores a nivel nacional.

La campaña para el Segundo aniversario de Ficonet se dividió en dos partes. La primera, difundida a nivel regional, consistió en una campaña de expectativa cuyo fin era generar curiosidad en todos los colaboradores. La segunda parte de la campaña consistió en la presentación de la trivia, a nivel nacional, y de la presentación de video del segundo aniversario cuyo objetivo era resaltar las nuevas bondades de Ficonet.

Las actividades que se llevaron a cabo a lo largo del proyecto fueron las siguientes.

• Actualización de base de datos de colaboradores de Grupo Financiero Ficohsa a nivel regional

Las bases de datos a nivel regional (Honduras, Guatemala, Nicaragua y Panamá) se convirtió en una prioridad debido a que, para realizar la trivia, todos los colaboradores debían tener sus usuarios de red y demás datos actualizados.

Por políticas de privacidad de Grupo Financiero Ficohsa las bases de datos son de carácter confidencial y exclusivo de la empresa.

• Desarrollo y solicitud de artes a Imagen Corporativa para la campaña de expectativa del Segundo aniversario de Ficonet.

Para el desarrollo de artes se realizó una revisión de campañas de expectativa a nivel mundial. Se prosiguió a identificar elementos y características similares y se elaboró la solicitud de artes para Imagen Corporativa. El anexo 1 muestra formatos de solicitud de artes. Los tres artes solicitados fueron desarrollados por parte de Imagen Corporativa y se pueden encontrar en el anexo 2.

• Cronograma de lanzamiento de los artes y videos.

Se detallaron los objetivos, responsables y recursos necesarios para la socialización de la campaña del segundo aniversario de Ficonet. Ver anexo 3.

• Elaboración de Trivia Segundo aniversario de Ficonet y selección de tres primeros lugares

Para la elaboración de la trivia, se navegó por Ficonet y posteriormente se identificaron 10 categorías para la elaboración de preguntas. El objetivo de las preguntas era obligar a los colaboradores a que navegaran e interactuaran con la mayoría de las herramientas y categorías de Ficonet a nivel regional. Las preguntas de la trivia se pueden encontrar en Anexo 4.

• Elaboración de Reporte de resultados de la Trivia Segundo aniversario de Ficonet

Una vez que los colaboradores realizaron la trivia, se prosiguió a elaborar un reporte de resultados, resumiendo los datos de mayor interés de la trivia. El reporte completo se puede encontrar en el Anexo 5.

# 6.1.1 RESULTADOS TRIVIA SEGUNDO ANIVERSARIO DE FICONET

#### **Flujo de usuarios (colaboradores) en Ficonet por la Trivia**

A nivel nacional, Grupo Financiero Ficohsa cuenta con 3872 colaboradores, de los cuales 244 participaron en la Trivia de Ficonet. Estos 244 colaboradores equivalen aproximadamente al 6% de los colaboradores de Ficohsa Honduras Estos resultados se pueden observar de forma gráfica en la ilustración 5.

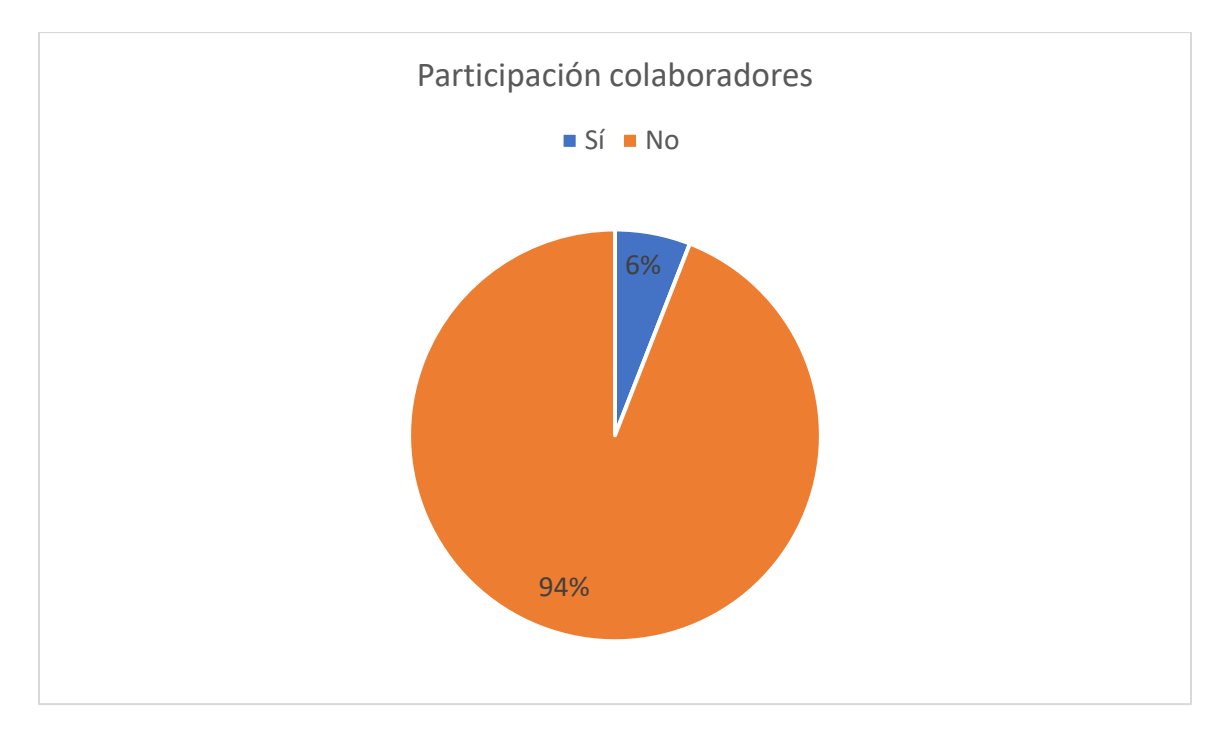

**Ilustración 5 - Participación de colaboradores en la Trivia**

<span id="page-30-0"></span>Fuente: Elaboración Propia

Es importante mencionar que debido a la situación de trabajo remoto en la que todos los colaboradores se encuentran, es posible que el acceso obligatorio a la red VPN para poder navegar haya causado dificultad al momento de realizar la trivia o navegar por Ficonet para contestar la misma.

## **Indicador de ingresos Ficonet**

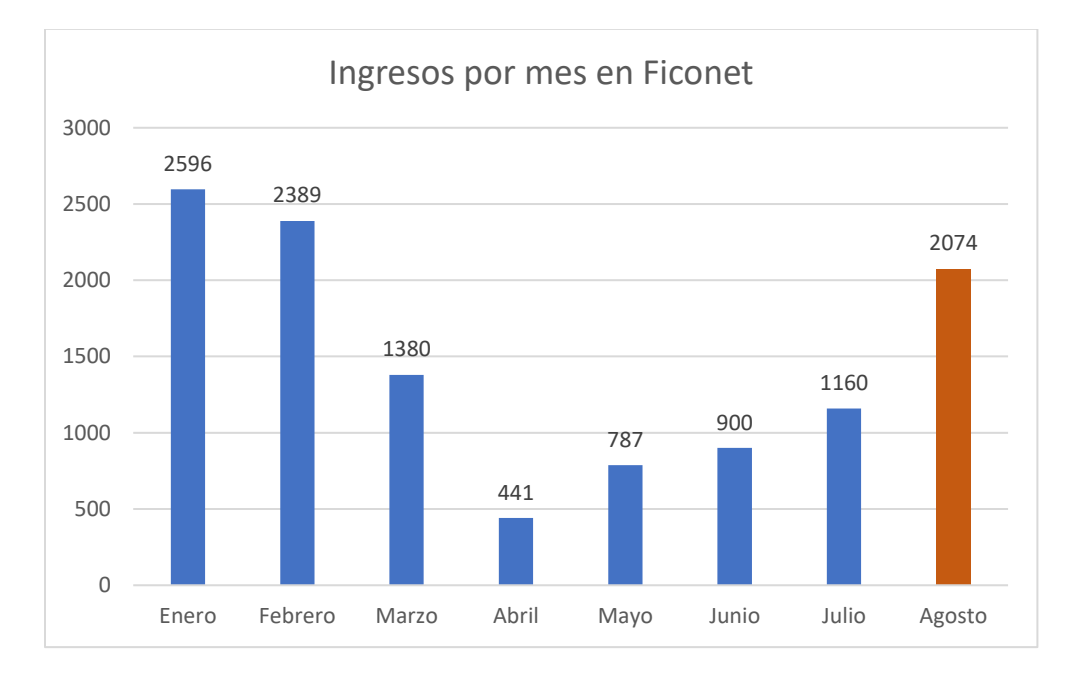

## **Ilustración 6 - Ingresos por mes en Ficonet**

# <span id="page-31-0"></span>Fuente: Elaboración Propia

El objetivo del lanzamiento de esta misma fue incentivar a los colaboradores a navegar a través de Ficonet, buscando que el indicador de ingresos o flujo de ingresos por mes aumentara para agosto.

Como se puede observar en la ilustración 6 superior, el flujo de usuarios para el mes de agosto aumentó en un 78.79% con respecto al mes de julio. Este porcentaje indica que una de las causas por las que cuales se visitó Ficonet fue el incentivo de la trivia.

Tomando en consideración la utilidad de la trivia a futuro, los colaboradores que participaron en la actividad tendrán un mejor conocimiento sobre las categorías e información que se puede encontrar en Ficonet a la hora de navegar.

La trivia fue socializada a los colaboradores el miércoles 19 de agosto y como se observa en la ilustración 7 de la siguiente página, este fue el día con más visitas en Ficonet.

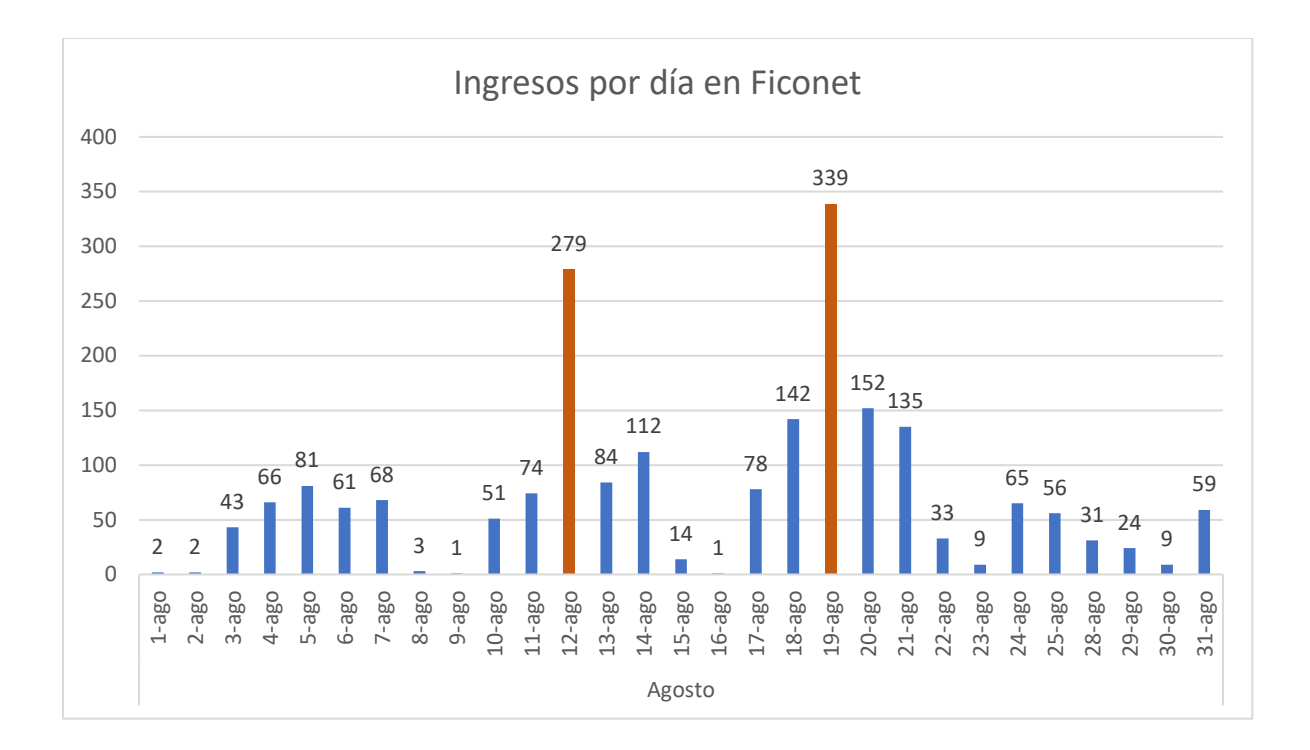

#### **Ilustración 7 - Ingresos por día en Ficonet**

<span id="page-32-0"></span>Fuente: Elaboración Propia

De igual forma, la campaña de relanzamiento y expectativas se llevaron a cabo durante el 12, 14, 17, 18, 20 y 21 de agosto para incentivar los beneficios de la plataforma. En el siguiente gráfico superior se detalla el comportamiento de visitas en las fechas mencionadas anteriormente.

Por los datos mostrados anteriormente se determina que las campañas de relanzamiento y expectativas cumplieron con el objetivo de incrementar las visitas en Ficonet a lo largo del mes de agosto y especialmente en las fechas de las campañas.

## <span id="page-33-1"></span><span id="page-33-0"></span>**6.2 DOCUMENTACIÓN DE PROCESOS Y PROCEDIMIENTOS**

#### 6.2.1 MANUAL DE PROCEDIMIENTOS DE FICONET

Ficonet no contaba con ningún manual o instructivo para administrador que describiera las actividades involucradas para su mantenimiento. Se elaboró un Manual de Procedimientos de Ficonet debido a que el manejo y administración de la intranet pasó al Área de Control y Calidad y surgió la necesidad del traspaso de todos los documentos pertinentes a Ficonet. Se levantaron los procedimientos y se crearon los formatos y fichas necesarias para los procedimientos que lo requerían.

En el Anexo 6 se encuentran algunas secciones del manual y formatos elaborados. Por políticas de privacidad de Grupo Financiero Ficohsa, la información de los procesos y procedimientos es de carácter confidencial y exclusivo de la empresa.

Los 5 procedimientos incluidos en el Manual de Procedimientos de Ficonet son los siguientes.

- Procedimiento de Solicitud de Carga de Información a Ficonet
- Procedimiento de Solicitud de Carga de Multimedia a Ficonet
- Procedimiento Solicitud de Acceso como Administrador en Ficonet
- Procedimiento Solicitud de Arte a Ficonet a Imagen Corporativa
- Procedimiento de Elaboración de Reportería de Ingresos

Las secciones comprendidas para cada uno de los procedimientos son las siguientes.

- Descripción del procedimiento
- Propósito
- Alcance
- Personal que interviene
- Fuentes de Entrada y Salida
- Punto de Control
- Procedimiento
- Diagrama de flujo de funciones cruzadas
- Formatos

Es importante mencionar que anterior a la Práctica Profesional, para la solicitud carga de información o multimedia en Ficonet, los colaboradores debían enviar correos sin formato alguno solicitando la carga. Sin embargo, para que la carga fuera exitosa, era necesario un intercambio de múltiples correos para asegurar que el colaborador estaba siendo lo suficientemente específico con la categoría, subcategoría y otras características de la información o multimedia que deseaba cargar, lo que causaba que el proceso de carga durara alrededor de 3 horas. Al elaborar los formatos de carga de información o multimedia, el tiempo del proceso se redujo a 30 minutos, reduciendo el tiempo y mostrando una mejora del 83.33%.

#### 6.2.2 POLÍTICA DE USO DE FICONET PARA ADMINISTRADORES Y CONSULTORES

<span id="page-34-0"></span>Ficonet no contaba con ninguna política, lineamiento u otro documento que limitara el tipo de información que se carga a la intranet. Después de elaborar el Manual de Procedimientos de Ficonet se prosiguió a la elaboración de una política de uso del mismo para los usuarios administradores y consultores. Para la elaboración de la política se tomaron en cuentas las opiniones del Subgerente y del Oficial Sr. De Gestión de Servicios | Servicios Regionales Esta política busca establecer los lineamientos y condiciones a seguir para el manejo y carga de información a Ficonet. Las secciones comprendidas en la política son las siguientes.

- Lineamientos generales
- Uso de Ficonet para los usuarios administradores
- Uso de Ficonet para los usuarios consultores
- Excepciones

Ciertas secciones de la Política de Uso de Ficonet para Administradores y Consultores se puede encontrar en el Anexo 7. Por políticas de privacidad de Grupo Financiero Ficohsa, las políticas son de carácter confidencial y exclusivo de la empresa.

# <span id="page-35-0"></span>6.2.3 MANUAL DE PROCESOS Y PROCEDIMIENTOS DEL ÁREA DE GESTIÓN DE SERVICIOS |

#### SERVICIOS REGIONALES

De igual forma que Ficonet, el Área de Gestión de Servicios | Servicios Regionales no contaba con ningún documento físico que describa los procesos y/o procedimientos que realizan los colaboradores del área. Para la elaboración del Manual de Procesos y Procedimientos, se levantaron los procedimientos y se crearon los formatos y fichas necesarias que estos requerían. Para el levantamiento de los procesos y procedimientos se En el Anexo 8 se encuentran algunas secciones del manual. Por políticas de privacidad de Grupo Financiero Ficohsa, la información de los procesos y procedimientos es de carácter confidencial y exclusivo de la empresa.

Los procesos y procedimientos incluidos en el Manual de Procedimientos de Ficonet son los siguientes.

- Proceso de ejecución de proyectos
- Procedimiento de selección de proveedor para proyectos
- Proceso de gestión de pagos
- Procedimiento de solicitud de contrato
- Procedimiento de eficiencia de licenciamientos
- Procedimiento de requerimiento de proyecto especial dentro de Ficonet (Módulo)
- Procedimiento de realización de campañas IVR
- Proceso de mantenimiento de plataforma ATOM
- Procedimiento de gestión de compras de licencias ATOM
- Proceso de elaboración de reportería de niveles en ATOM
- Proceso de gestión de requerimientos especiales en ATOM
- Proceso de gestión de requerimientos especiales en Space Analytics
Las secciones comprendidas para cada uno de los procesos y procedimientos son las mismas mencionadas anteriormente en el Manual de Procedimientos de Ficonet.

#### **6.3 REPROCESAMIENTOS DE LAS GESTIONES DE SAC CALL CENTER**

El área de SAC Call Center es la encargada de atender las consultas y llamadas de los clientes relacionados a los productos y servicios de Ficohsa. De todas las gestiones que los agentes de SAC Call Center atienden, se identificaron 17 gestiones con el porcentaje de reprocesos más altos. Él área de SAC Call Center implementó la elaboración de los Paso a Paso, cuyo objetivo es ser una herramienta a los colaboradores de Grupo Financiero Ficohsa, en la cual puedan encontrar toda la información necesaria en cuanto a procesos y gestiones de una manera eficaz y eficiente.

Un Paso a Paso contiene los campos de descripción de la gestión, motivos, condiciones, casos especiales, actividad previa a ingreso, autorización requerida, documento relacionado y acuerdo de servicio, resumiendo así las partes esenciales de las políticas relacionadas a las gestiones.

Se elaboraron 7 Paso a Paso de las gestiones con mayor cantidad de reprocesos del SAC Call Center tomando como pauta las políticas de la empresa. Los 7 Paso a Paso elaborados posteriormente pasarán por una serie procesos de aprobación presenciales por los operadores del Call Center y la gerencia.

Un ejemplo de los Paso a Paso se puede encontrar en la siguiente página para la Gestión Crédito Reversión Plan Alerta Ficohsa. Por políticas de privacidad de Grupo Financiero Ficohsa, las políticas son de carácter confidencial y exclusivo de la empresa, por lo que los Paso a Paso se convierten en documentos de carácter confidencial.

31

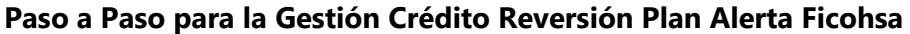

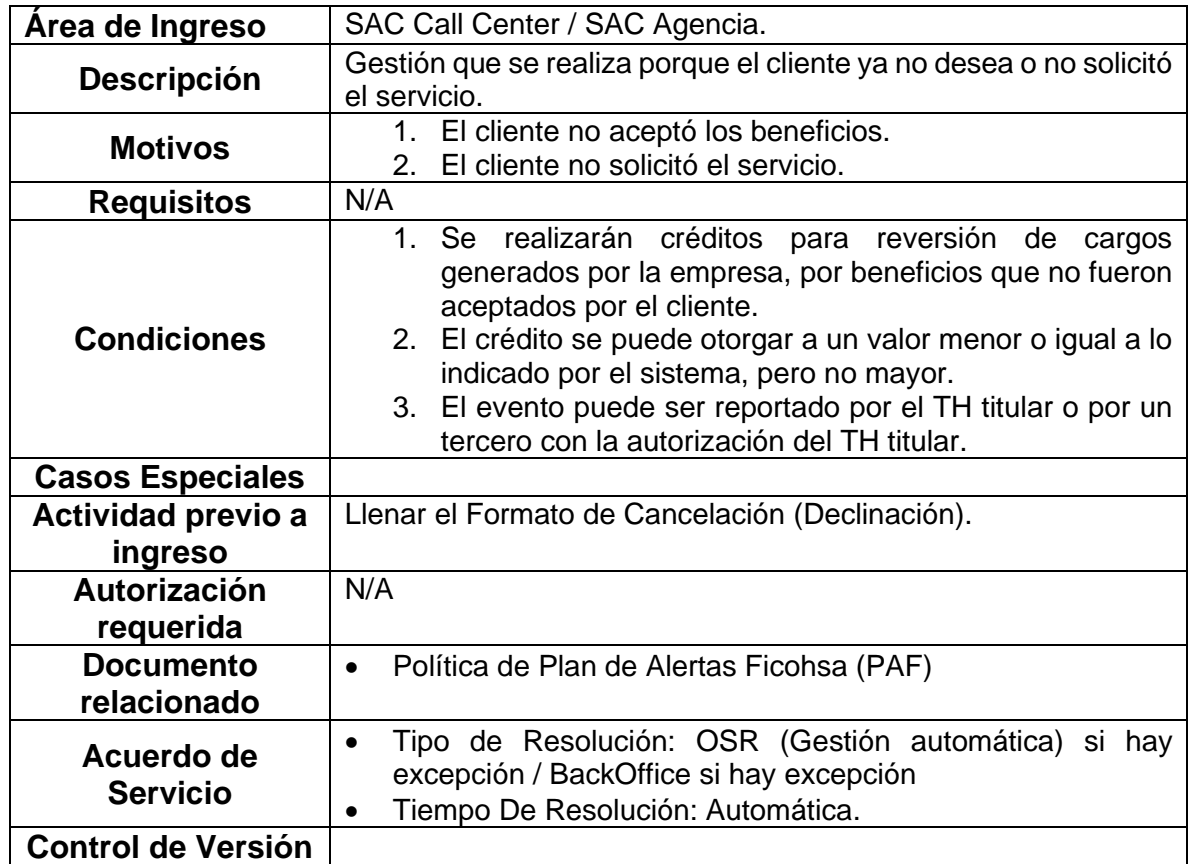

## **6.4 DESARROLLO DE KPIS PARA EL ÁREA DE GESTIÓN DE SERVICIOS**

El Área de Gestión de Servicios no contaba con una herramienta que evaluara el desempeño de los colaboradores del área y de sus proyectos. Esto originaba que el nivel de avance de un proyecto fuera algo plenamente subjetivo al oficial y al jefe, causando discrepancias entre los mismos. A través del levantamiento de los procesos y procedimientos del área, se identificaron las características y actividades en común que los oficiales del área tenían y se desarrollaron seis indicadores orientados a distintas características de un proyecto tomando como fundamento la teoría de los KPIs en la Gestión de Proyectos.

En la tabla 2 se observan los seis KPIs desarrollados.

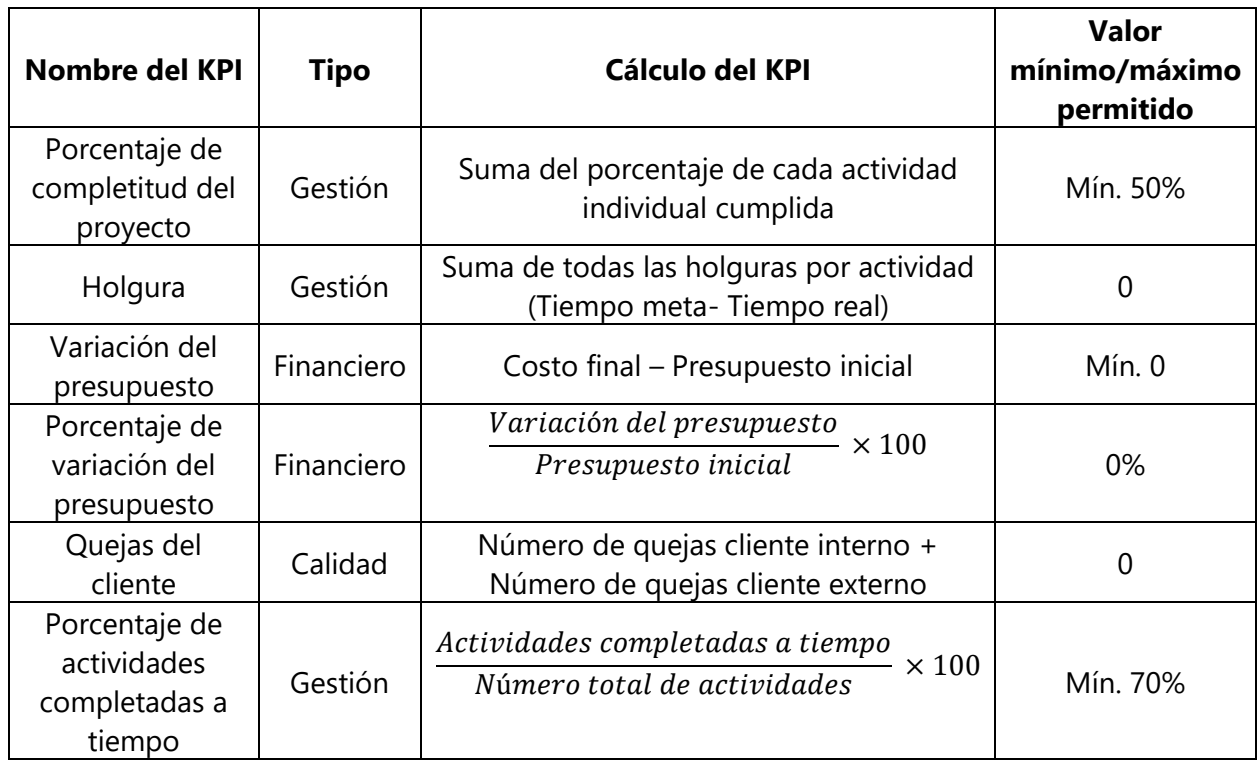

#### **Tabla 2 - KPIs para la Gestión de Proyectos**

#### Fuente: Elaboración Propia

Posteriormente, se desarrolló una herramienta en MS Excel llamada KPI Scoreboard que evalúa de forma cuantitativa, los KPIs de la gestión de proyectos de cada oficial del área. Como se observa en la ilustración 8 a continuación, la herramienta cuenta con una viñeta de instrucciones, 3 viñetas de KPIs para la Gestión de Proyectos y 1 viñeta de resumen.

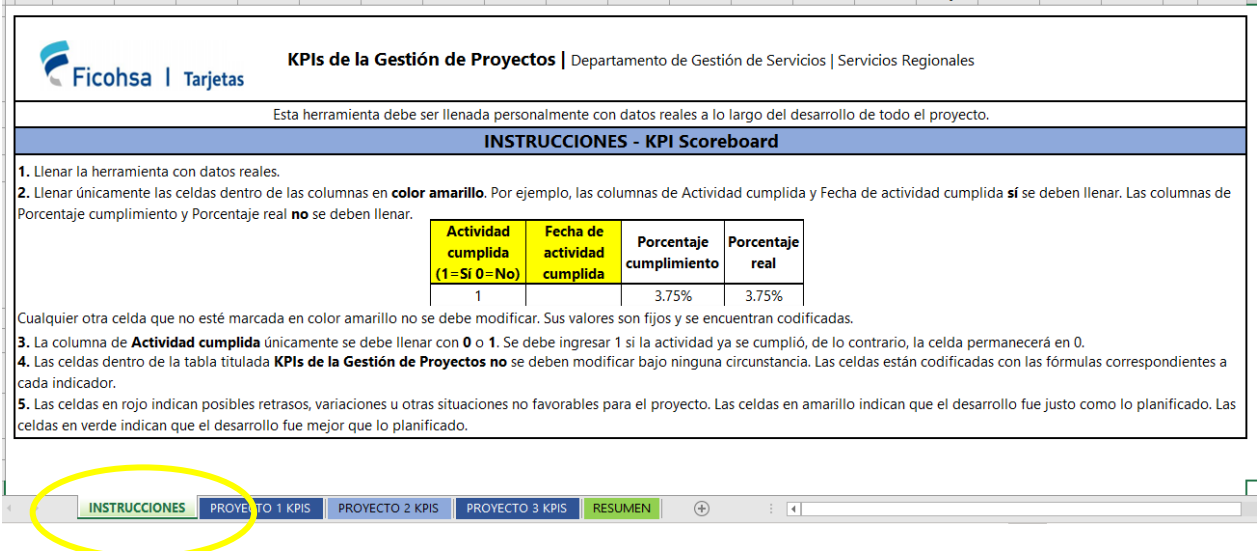

**Ilustración 8 - Viñeta de instrucciones herramienta KPI Scoreboard**

#### Fuente: Elaboración Propia

La primera viñeta de instrucciones detalla los pasos que el colaborador del área debe seguir para llenar con éxito los cuadros que posteriormente servirán para calcular los porcentajes de los indicadores.

La segunda, tercera y cuarta viñeta titulada "KPI Gestión de Proyectos" se divide en dos partes. La primera parte, mostrada en la ilustración 9 a continuación, consiste es la tabla de actividades que el colaborador debe llenar, la tabla de presupuesto y la tabla de quejas del cliente interno/externo y la segunda parte que consiste en el cálculo de los KPIs.

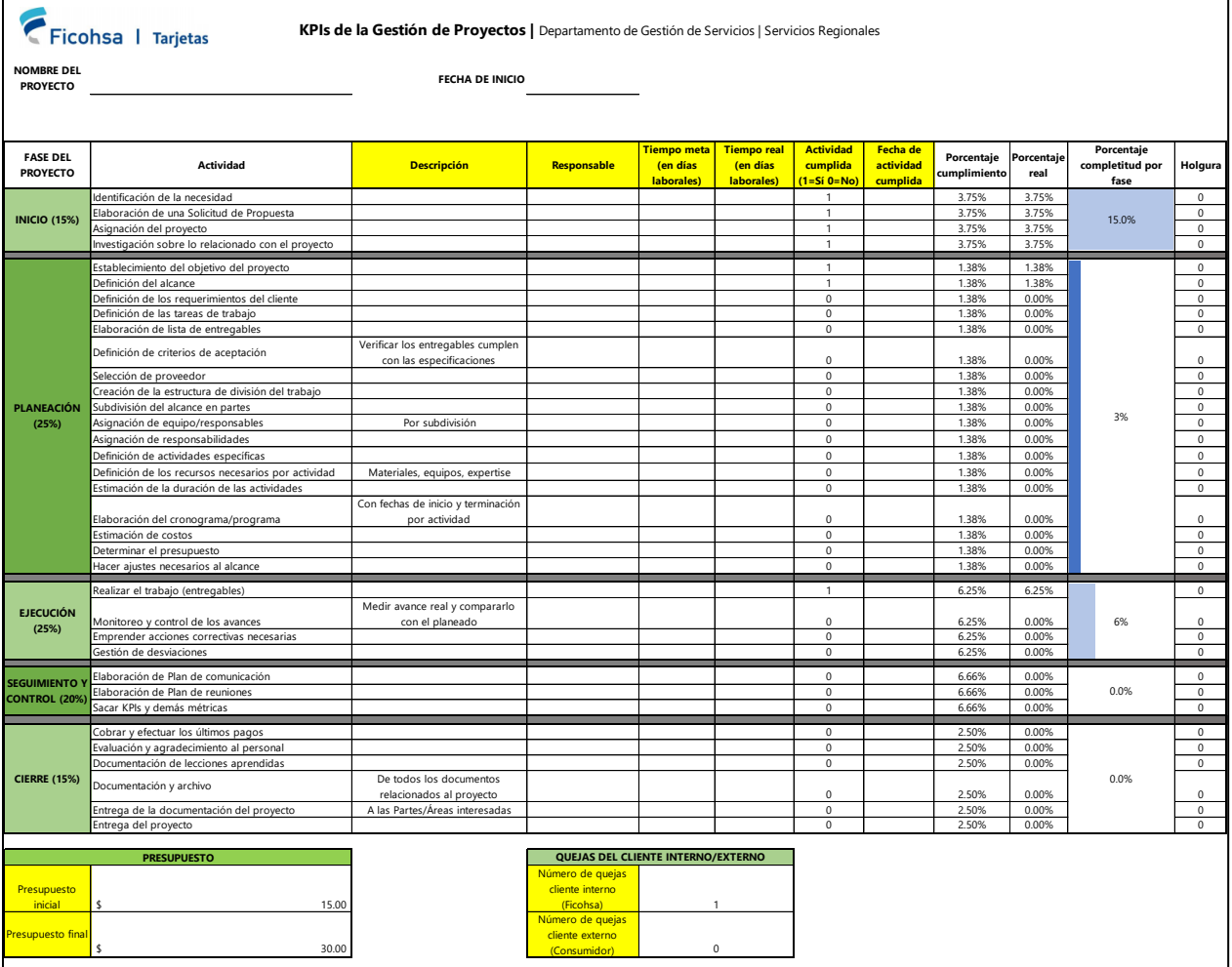

## **Ilustración 9 - Viñeta KPI Gestión de Proyectos en la Herramienta KPI Scoreboard**

Fuente: Elaboración Propia

Como se observa en la ilustración 10, la tabla se divide por en las 5 fases de un proyecto que son: inicio, planeación, ejecución, seguimiento y control y cierre. Cada fase tiene su ponderación de acuerdo con el impacto que tendrá en la ejecución de las siguientes actividades y el impacto en el proyecto en general.

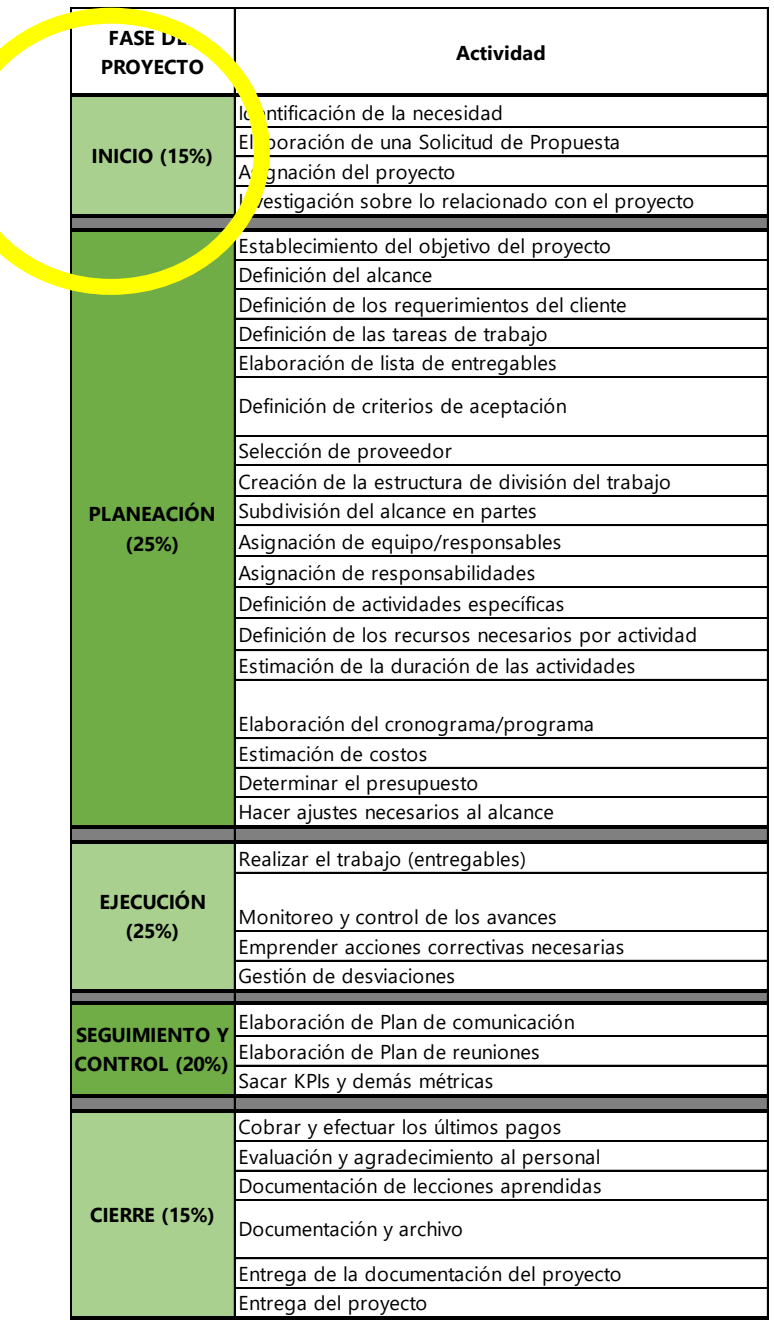

**Ilustración 10 - Fases en la tabla de actividades de la KPI Scoreboard**

Fuente: Elaboración Propia

Como se puede observar en la ilustración 11, las celdas marcadas en amarillo son aquellas que el colaborador llenará con los datos reales correspondientes a las actividades a lo largo de la gestión de todo el proyecto. Las columnas son: descripción, responsable, tiempo meta en días laborales, tiempo real en días laborales, actividad cumplida y fecha de actividad cumplida. Adjunta a estas, los colaboradores deberán de llenar las celdas de presupuesto inicial, final y quejas del cliente.

|                                | <b>Actividad</b>                                                                       |                    | <b>Descripción Responsable</b> | <b>Tiempo meta</b><br>(en días<br>laborales) | <b>Tiempo real</b><br>(en días<br>laborales) | <b>Actividad</b><br>cumplida<br>$(1 = S_1 \ 0 = No)$ | Fecha de<br>actividad<br><b>cumplida</b> |
|--------------------------------|----------------------------------------------------------------------------------------|--------------------|--------------------------------|----------------------------------------------|----------------------------------------------|------------------------------------------------------|------------------------------------------|
| Identificación de la necesidad |                                                                                        |                    |                                |                                              |                                              | $\mathbf{1}$                                         |                                          |
|                                | Elaboración de una Solicitud de Propuesta                                              |                    |                                |                                              |                                              | $\overline{1}$                                       |                                          |
| Asignación del proyecto        |                                                                                        |                    |                                |                                              |                                              | $\mathsf 0$                                          |                                          |
|                                | Investigación sobre lo relacionado con el proyecto                                     |                    |                                |                                              |                                              | $\mathbf 0$                                          |                                          |
|                                |                                                                                        | <b>PRESUPUESTO</b> |                                |                                              |                                              |                                                      |                                          |
|                                | Presupuesto<br>inicial                                                                 |                    |                                |                                              |                                              |                                                      |                                          |
|                                | $\sqrt{2}$                                                                             |                    |                                |                                              | 15.00                                        |                                                      |                                          |
|                                | Presupuesto final<br>\$                                                                |                    |                                |                                              | 30.00                                        |                                                      |                                          |
|                                | QUEJAS DEL CLIENTE INTERNO/EXTERNO<br>Número de quejas<br>cliente interno<br>(Ficohsa) |                    | 1                              |                                              |                                              |                                                      |                                          |
|                                | Número de quejas<br>cliente externo                                                    |                    |                                |                                              |                                              |                                                      |                                          |
|                                | (Consumidor)                                                                           |                    | $\mathbf 0$                    |                                              |                                              |                                                      |                                          |

**Ilustración 11 - Celdas para rellenar en la KPI Scoreboard**

Fuente: Elaboración Propia

Por otro lado, como se observa en la ilustración 12, la tabla cuenta con los valores fijos de porcentaje cumplimiento y porcentaje real de las actividades cumplidas. La columna de porcentaje de completitud por fase se actualiza automáticamente una vez que el colaborador ingresa su información. La última columna muestra el cálculo de holgura a lo largo de la gestión de todo el proyecto.

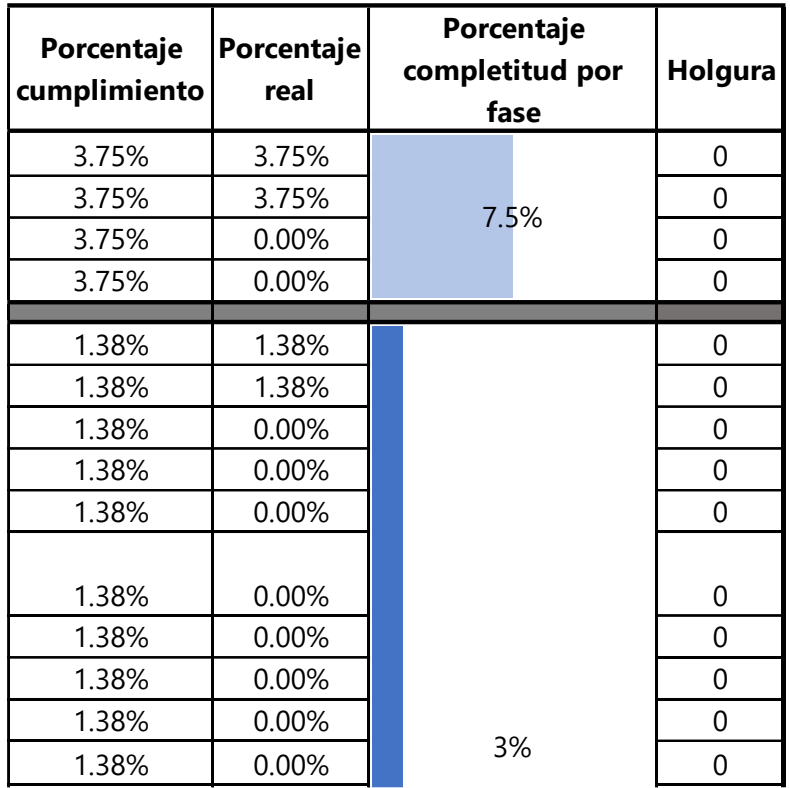

#### **Ilustración 12 - Valores fijos en la KPI Scoreboard**

Fuente: Elaboración Propia  $1.38\pm0.000$  0.000  $\pm0.000$  0.000  $\pm0.000$  0.000  $\pm0.000$  0.000  $\pm0.000$ 1.38% 0.000 0.000 0.000 0.000 0.000 0.000 0.000 0.000 0.000 0.000 0.000 0.000 0.000 0.000 0.000 0.000 0.000 0.<br>- 0.000 0.000 0.000 0.000 0.000 0.000 0.000 0.000 0.000 0.000 0.000 0.000 0.000 0.000 0.000 0.000 0.000 0.000 En la segunda parte de la viñeta titulada "KPI Gestión de Proyectos" se encuentra la herramienta que calcula automáticamente los KPIs, como se observa en la ilustración 13 inferior.

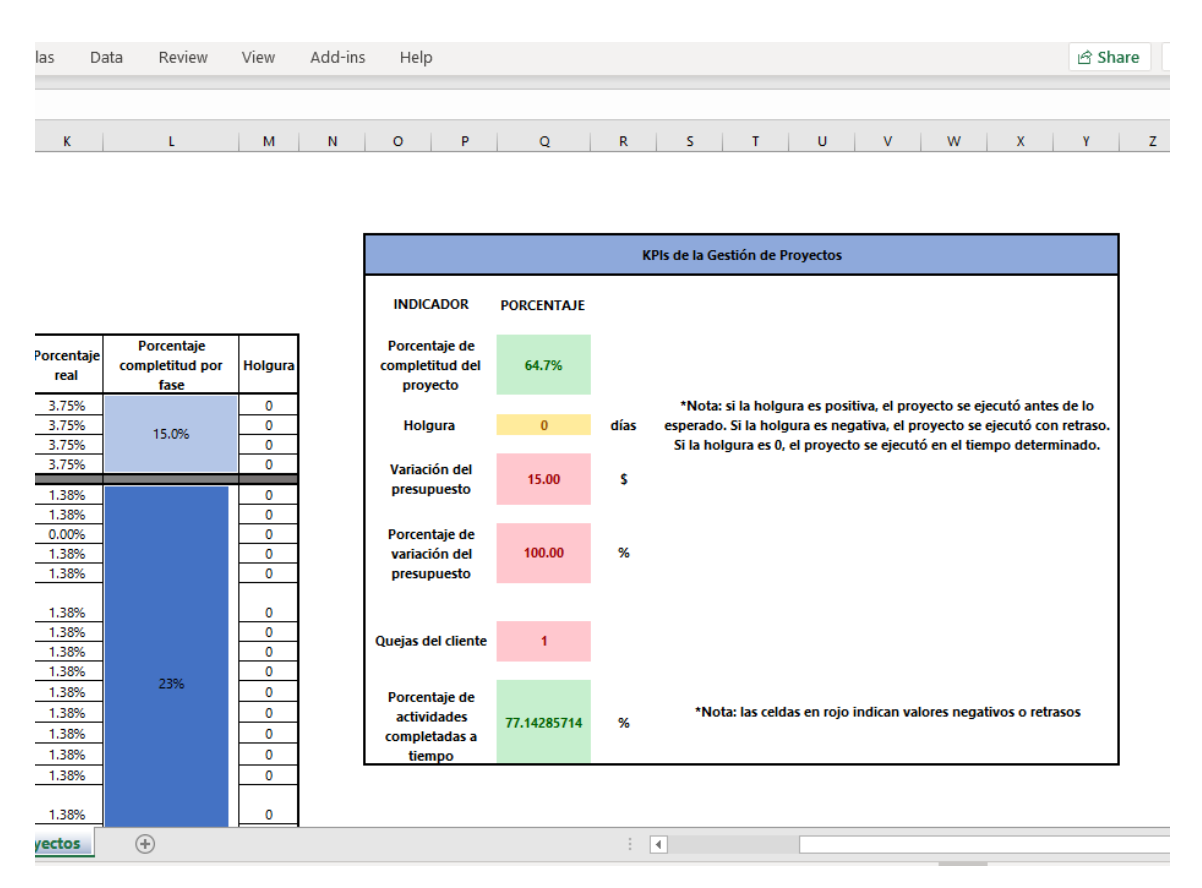

**Ilustración 13 - Calculadora de la KPI Scoreboard**

Fuente: Elaboración Propia

Para presentar de una forma visualmente más atractiva los indicadores, cada celda de estos está codificada con los colores verde, amarillo y rojo. Estos colores aparecen de acuerdo con la meta y valores mínimos y máximos establecidos anteriormente por cada indicador.

Finalmente, como se observa en la ilustración 14 de la siguiente página, la última viñeta titulada "Resumen" engloba los indicadores de todos los proyectos que el determinado colaborador está llevando a cabo. El objetivo de esta última viñeta era servir de síntesis para control, monitoreo y seguimiento de la gerencia con respecto a los proyectos llevados a cabo.

|                                                           | А            | B             | C                             | D | E.                           | G                                | н           |                 |                                                                                                    |                          | K                                                    | $\lfloor$ | М | N | $\circ$ | P | Q |  |
|-----------------------------------------------------------|--------------|---------------|-------------------------------|---|------------------------------|----------------------------------|-------------|-----------------|----------------------------------------------------------------------------------------------------|--------------------------|------------------------------------------------------|-----------|---|---|---------|---|---|--|
| $\frac{1}{2}$                                             |              |               | Ficohsa I Tarjetas            |   |                              |                                  |             |                 | RESUMEN KPIs de la Gestión de Proyectos   Departamento de Gestión de Servicios   Servicios Regionales |                          |                                                      |           |   |   |         |   |   |  |
| $\overline{\phantom{a}}$                                  |              |               | <b>NOMBRE DEL COLABORADOR</b> |   |                              |                                  |             |                 |                                                                                                    |                          |                                                      |           |   |   |         |   |   |  |
| 5<br>$\mathbf{U}$                                         | <b>FECHA</b> |               |                               |   | 9/22/2020                    |                                  |             |                 |                                                                                                    |                          |                                                      |           |   |   |         |   |   |  |
| $\overline{7}$                                            |              |               |                               |   |                              |                                  |             |                 | <b>KPIs</b>                                                                                           |                          |                                                      |           |   |   |         |   |   |  |
|                                                           |              |               | <b>PROYECTOS EN CURSO</b>     |   | Porcentaje de<br>completitud | Holgura Variación del<br>en días | presupuesto |                 | Porcentaje de<br>variación del<br>presupuesto                                                         | Quejas<br>del<br>cliente | Porcentaje de<br><b>actividades</b><br>completadas a |           |   |   |         |   |   |  |
| 8<br>9                                                    | 1            |               | Ficonet                       |   | 56.2%                        | $-1$                             | \$          | 30.00           | (%)<br>200.00                                                                                         | 2                        | tiempo<br>51.4                                       | %         |   |   |         |   |   |  |
| 10                                                        | 2            |               | <b>ATOM</b>                   |   | 6.3%                         | 0                                | \$          | 15.00           | 100.00                                                                                                | 3                        | 5.7                                                  | %         |   |   |         |   |   |  |
| 11                                                        | з            |               | Campaña IVR                   |   | 43.8%                        | $-1$                             | \$          | 30.00           | 200.00                                                                                                | 2                        | 25.7                                                 | $\%$      |   |   |         |   |   |  |
| 12                                                        |              |               |                               |   |                              |                                  |             |                 |                                                                                                    |                          |                                                      |           |   |   |         |   |   |  |
|                                                           |              |               | <b>Promedio por KPI</b>       |   | 35.4%                        | $-0.6667$                        | s           | 25.00           | 166.67                                                                                                | 2.33333                  | 27.6                                                 | $\%$      |   |   |         |   |   |  |
| $\begin{array}{r} 13 \\ 14 \\ 15 \\ 16 \\ 17 \end{array}$ |              |               |                               |   |                              |                                  |             |                 |                                                                                                    |                          |                                                      |           |   |   |         |   |   |  |
|                                                           |              |               |                               |   |                              |                                  |             |                 |                                                                                                    |                          |                                                      |           |   |   |         |   |   |  |
|                                                           |              |               |                               |   |                              |                                  |             |                 |                                                                                                    |                          |                                                      |           |   |   |         |   |   |  |
|                                                           |              |               |                               |   |                              |                                  |             |                 |                                                                                                    |                          |                                                      |           |   |   |         |   |   |  |
| $\begin{array}{r} 11 \\ 18 \\ 19 \\ 20 \end{array}$       |              |               |                               |   |                              |                                  |             |                 |                                                                                                    |                          |                                                      |           |   |   |         |   |   |  |
|                                                           | $\leftarrow$ | $\rightarrow$ | <b>INSTRUCCIONES</b>          |   | PROYECTO 1 KPIS              | PROYECTO 2 KPIS                  |             | PROYECTO 3 NPIS | <b>RESUMEN</b>                                                                                        |                          | $\Theta$                                             | ि बि      |   |   |         |   |   |  |

**Ilustración 14 - Viñeta de resumen herramienta KPI Scoreboard**

Fuente: Elaboración Propia

El desarrollo de los seis KPIs de tipo financiero, de gestión y de calidad y de la herramienta en MS Excel que cuantifica cada uno de estos brinda al Área de Gestión de Servicios | Servicios Regionales una forma fácil y rápida para medir los indicadores de desempeño en cuanto a la ejecución, desarrollo y gestión de un proyecto y facilita el monitoreo del desempeño con relación a las metas mensuales y anuales del área.

#### **VII. CONCLUSIONES**

- 1. Una vez se ejecutó el proyecto de relanzamiento por el Segundo Aniversario de Ficonet, el flujo de visitas de colaboradores en la plataforma Ficonet aumentó un 78.79% en el mes de agosto, en comparación con el mes de julio 2020. Los días que se lanzó la campaña de expectativa, Ficonet presentó un alto flujo de visitas en comparación con el resto de los días del mes de agosto. Los colaboradores de GFF navegaron por todas las secciones de Ficonet, conociendo más sobre la utilidad y las bondades de la intranet.
- 2. Se elaboró un Manual de Procesos y Procedimientos para el Área de Gestión de Servicios | Servicios Regionales que incluye 12 procesos y procedimientos del área. Asimismo, se crearon todos los formatos y fichas necesarias para los procesos y procedimientos. Utilizando los formatos, el tiempo del proceso se reduce en un 83.33%. También, se creó un Manual Procedimientos de Ficonet con los 5 procedimientos de la intranet con los formatos y fichas necesarias para los mismos. Una vez que se creó el Manual de Procedimientos para Ficonet, se elaboraron las Políticas de Uso de Ficonet se vean respaldadas con este. Las políticas incluyen los lineamientos generales, uso de Ficonet para usuarios administradores, uso de Ficonet para usuarios consultores y excepciones y se ven respaldadas por el Manual de Procedimientos de Ficonet.
- 3. Se realizaron los 7 Paso a Paso para las 7 Gestiones con mayor cantidad de reprocesos del SAC Call Center tomando como base las políticas de la empresa. Estos documentos servirán como herramienta de consulta condensada con toda la información necesaria para los agentes del Call Center, disminuyendo así la cantidad de reprocesamientos en las gestiones.
- 4. Se desarrollaron 6 diferentes KPIs para la Gestión de Proyectos de tipo financieros, calidad, y de gestión. Adicionalmente se elaboró una herramienta llamada KPI Scoreboard en MS Excel que realiza el cálculo automático de los KPIs. A través del desarrollo de estos, el área puede evaluar de forma cuantitativa la gestión de los proyectos llevados a cabo por todos los oficiales del área y sirven para medir el desempeño del área en relación con las metas anuales establecidas por la gerencia.

#### **VIII. RECOMENDACIONES**

- 1. Desarrollar una herramienta que mida el nivel de satisfacción de los colaboradores usuarios de Ficonet para posteriormente poder identificar las oportunidades de mejora en la plataforma y a su vez, poder mejorar la experiencia de navegación de los colaboradores, aumentando los flujos de visitas en esta.
- 2. Realizar campañas interactivas de "relanzamiento" de Ficonet al menos dos veces al año para informar a los colaboradores las nuevas funciones, características y beneficios de usar la intranet del Banco y a su vez aumentar las visitas en esta.
- 3. Fomentar el uso de la herramienta KPI Scoreboard para todos los colaboradores del Área con el fin de tener una métrica estandarizada que evalúe el desempeño real de cada uno, eliminando así cualquier tipo de subjetividad a la hora de medir el avance de los proyectos.
- 4. Revisar el Manual de Procesos y Procedimientos al menos una vez al año para actualizar cada uno de estos y socializar los cambios de cada proceso y/o procedimiento con los colaboradores del área. Esto servirá para fomentar la cultura de documentación amigable al usuario.

#### **BIBLIOGRAFÍA**

Bartholomew, D. J. (2015). *International Encyclopedia of Education: Analysis and Interpretarion of*  Multivariate Data (3.ª ed.). Elsevier Science.

https://www.sciencedirect.com/topics/medicine-and-dentistry/regression-analysis

- Brodbeck, C. (2016). Política de uso de Internet, conozca los tópicos esenciales. *OSTEC Blog*. https://ostec.blog/es/generico/politica-de-uso-de-internet-topicos-esenciales
- Camisón Zornoza, C., Cruz Ros, S., González Cruz, T., James, P., & Summers, D. (2011). *Gestión de*  la Calidad (1.ª ed.).
- Caurin, J. (2018). Políticas empresariales | Importancia de la política organizacional. *Emprende Pyme*. https://www.emprendepyme.net/politicas-empresariales

Financiera Comercial Hondureña S.A. (2019). *Quienes Somos*. Quienes Somos.

https://www.ficohsa.com/seguros/seguros/quienes-somos/

Gido, J., & Clements, J. P. (2012). Administración exitosa de proyectos (5.ª ed.). Cengage Learning.

INC. EDITORIAL, INC. STAFF. (00:00:00). *Flow Charts*. Inc.com.

https://www.inc.com/encyclopedia/flow-charts.html

León Parra, L. (2017). *Disminución de Reprocesos en la Fabricación de Productos Soldados en una Empresa del Sector Metalmecánico del País* [Escuela Superior Politécnica del Litoral]. https://www.dspace.espol.edu.ec/retrieve/98328/D-P12950.pdf

Maldonado García, P., & Conde Gorostiola, S. (2012). *DIRECCIÓN GENERAL DE* 

*PROGRAMACIÓN, ORGANIZACIÓN Y PRESUPUESTO*. *06*, 47.

Microsoft Corporation. (2019). *Crear un diagrama de flujo de funciones cruzadas*.

https://support.microsoft.com/es-es/office/crear-un-diagrama-de-flujo-de-funcionescruzadas-4a403033-9787-454f-b87e-b88452c47a21

*Misión y Visión | Ficohsa*. (s. f.). Recuperado 9 de agosto de 2020, de

https://www.ficohsa.com/quienes-somos/mision-vision/

- Montero Fernández-Vivancos, G. (2016). *Diseño de Indicadores para la gestión de proyectos* [Universidad de Valladolid]. https://doi.org/10.35376/10324/22086
- Ortega, W. (s. f.). *Guia para elaboracion de Manual de procesos y Procedimientos*. Recuperado 10 de agosto de 2020, de https://www.academia.edu/8347502/Guia\_para\_elaboracion\_de\_Manual\_de\_procesos\_y\_P

```
rocedimientos
```
- Pérez Gutiérrez, J., & Lanza González, E. (2014). *Manuales de procedimientos y el control interno: Una necesaria interrelación*. https://www.eumed.net/cursecon/ecolat/cu/2014/manualprocedimiento.html
- Pinzon, C. O. R., Córdoba, W. F. V., & Simanca, N. I. M. (2018). *Desarrollo de Metodología para minimizar los reprocesos en el diseño y construcción de los proyectos inmobiliarios de INAR, S.A.* Universidad Piloto de Colombia - Facultad de Ciencias Sociales y Empresariales.

Vergara, V., & Eugenia, M. (2017). LOS MANUALES DE PROCEDIMIENTOS COMO HERRAMIENTAS DE CONTROL INTERNO DE UNA ORGANIZACIÓN. *Revista Universidad y Sociedad*, *9*(3), 247-252.

## **ANEXOS**

## **Anexo 1 - Formato de solicitud de artes a Imagen Corporativa**

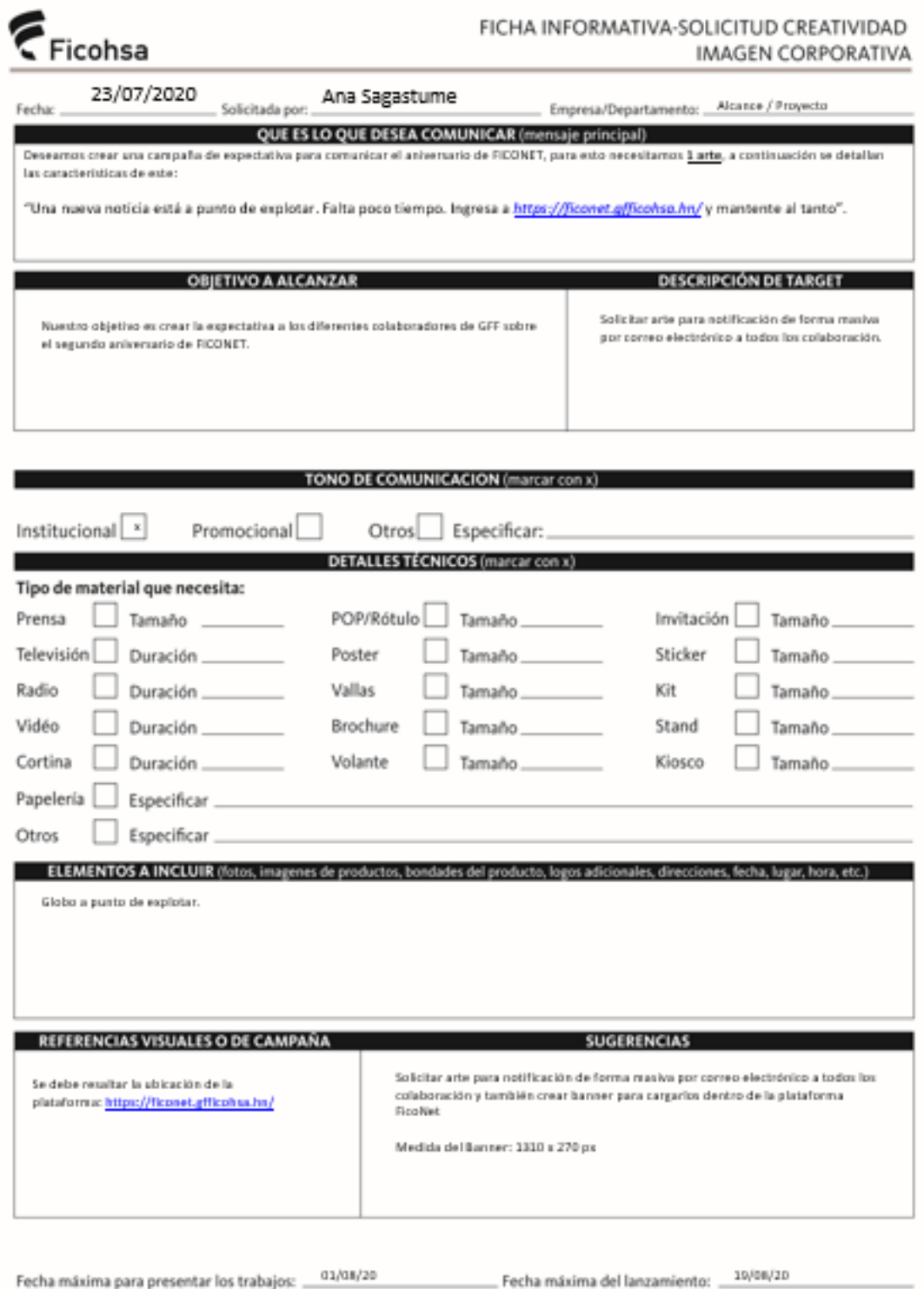

**Ilustración 15 - Formato de solicitud de artes a Imagen Corporativa 1**

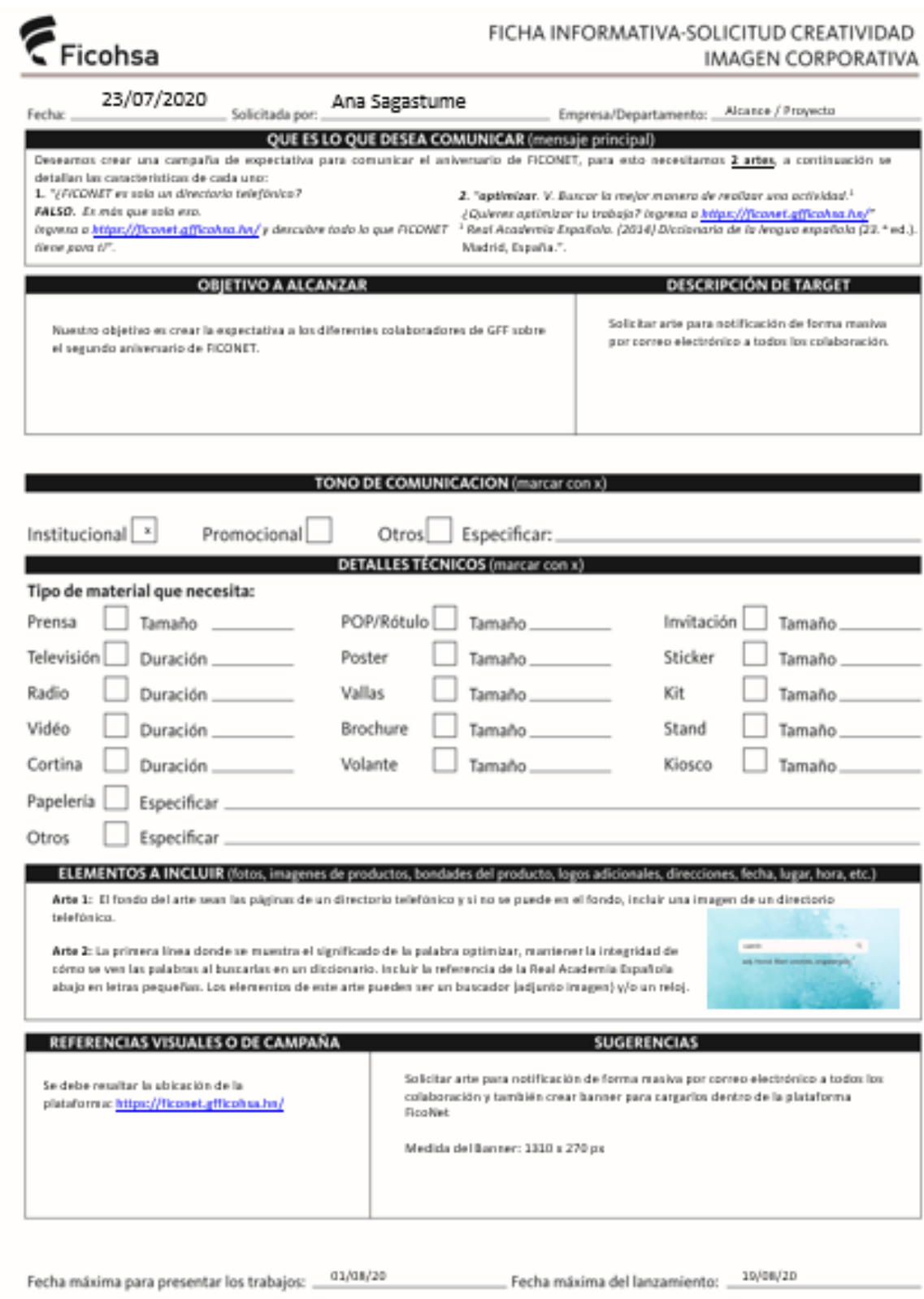

**Ilustración 16 - Formato de solicitud de artes a Imagen Corporativa 2**

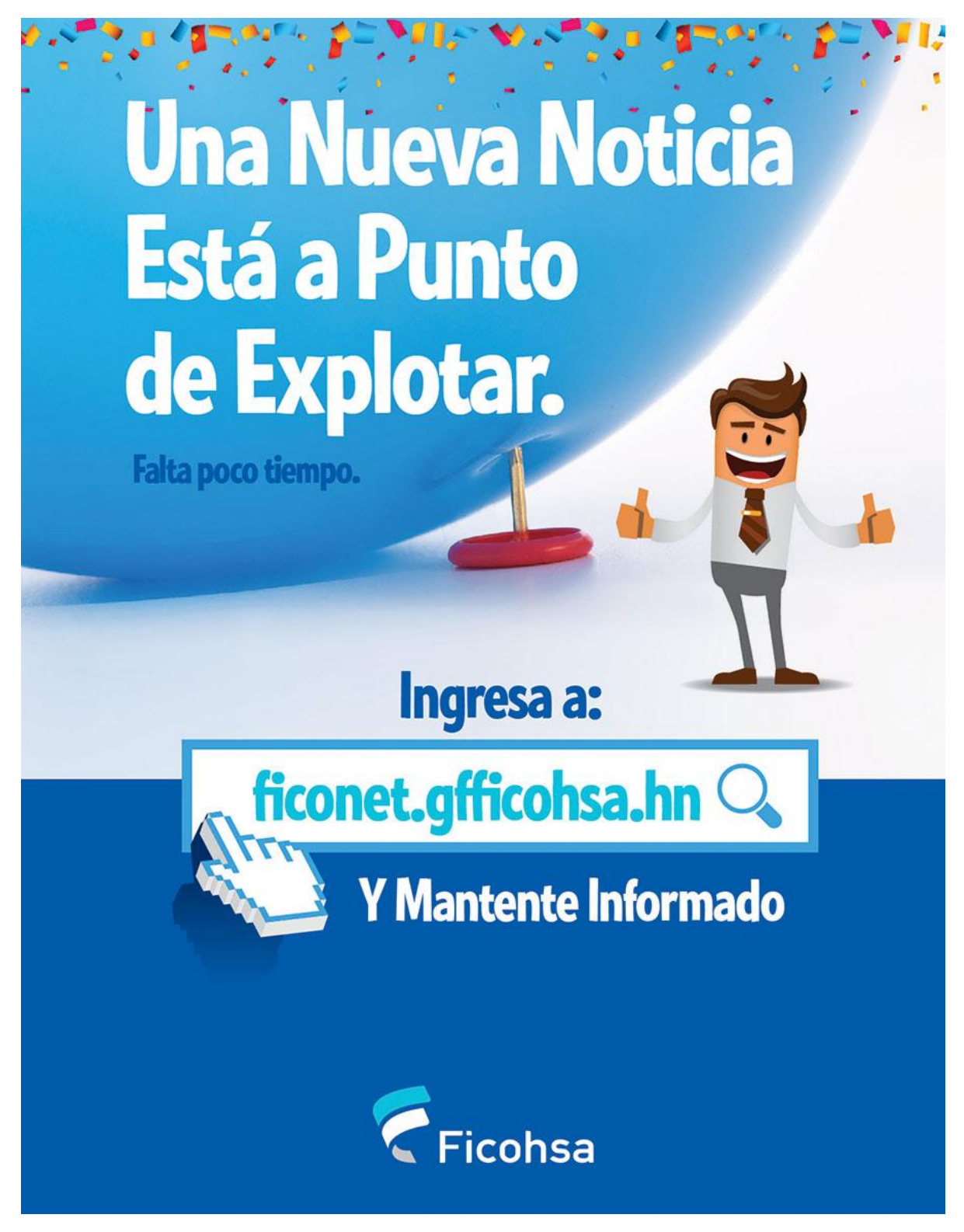

**Anexo 2 - Artes campaña de expectativa Segundo aniversario de Ficonet**

**Ilustración 17 - Arte campaña de expectativa 1**

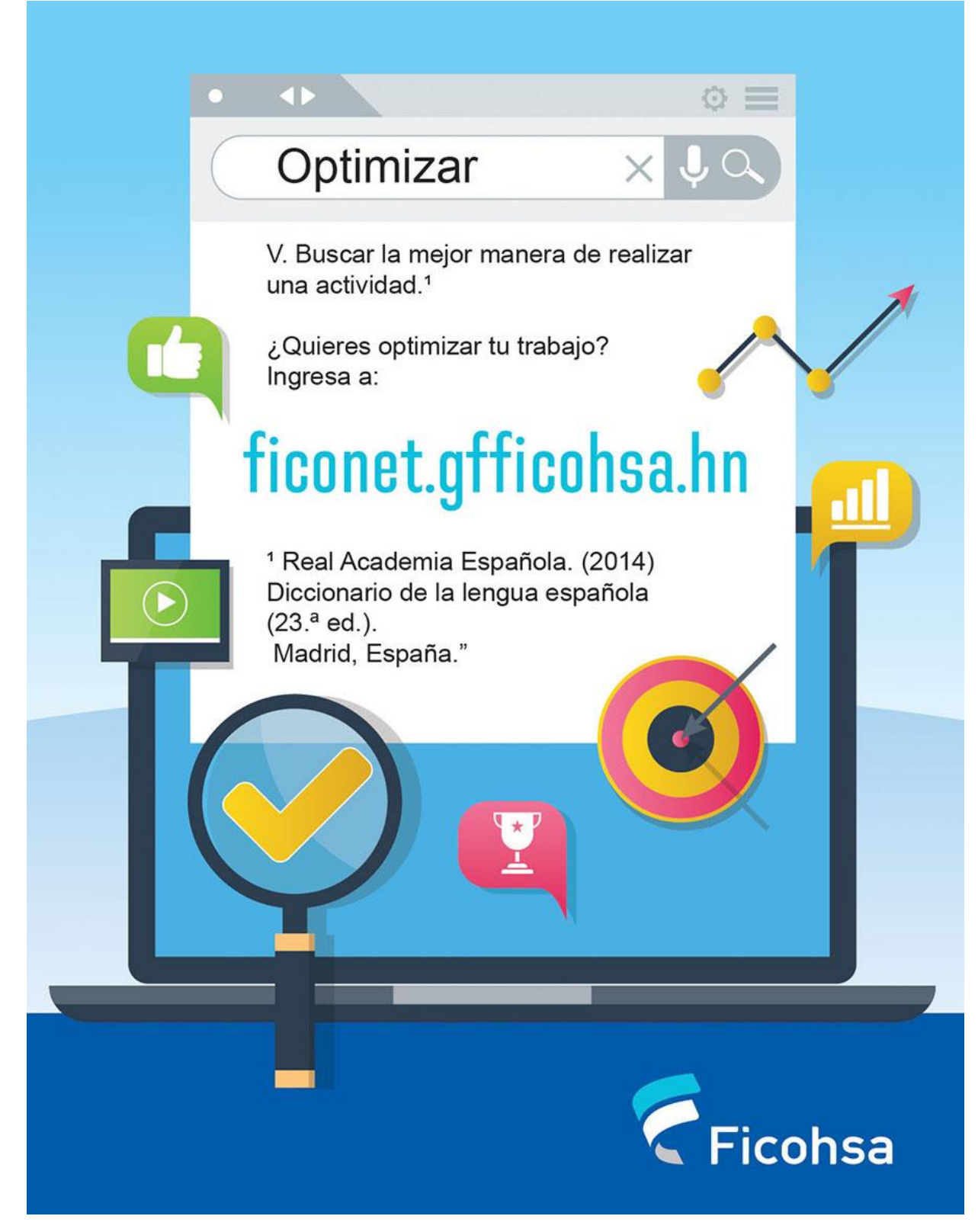

**Ilustración 18 - Arte campaña de expectativa 2**

# ¿FICONET Es solo un Directorio Telefónico?

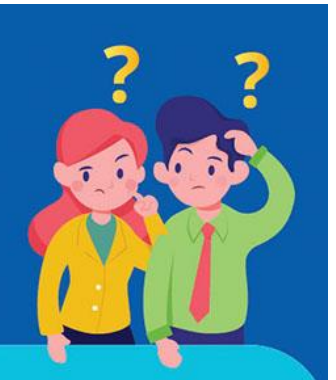

## FALSO Es más que solo eso.

Ingresa a ficonet.gfficohsa.hn y descubre todo lo que FICONET tiene para ti.

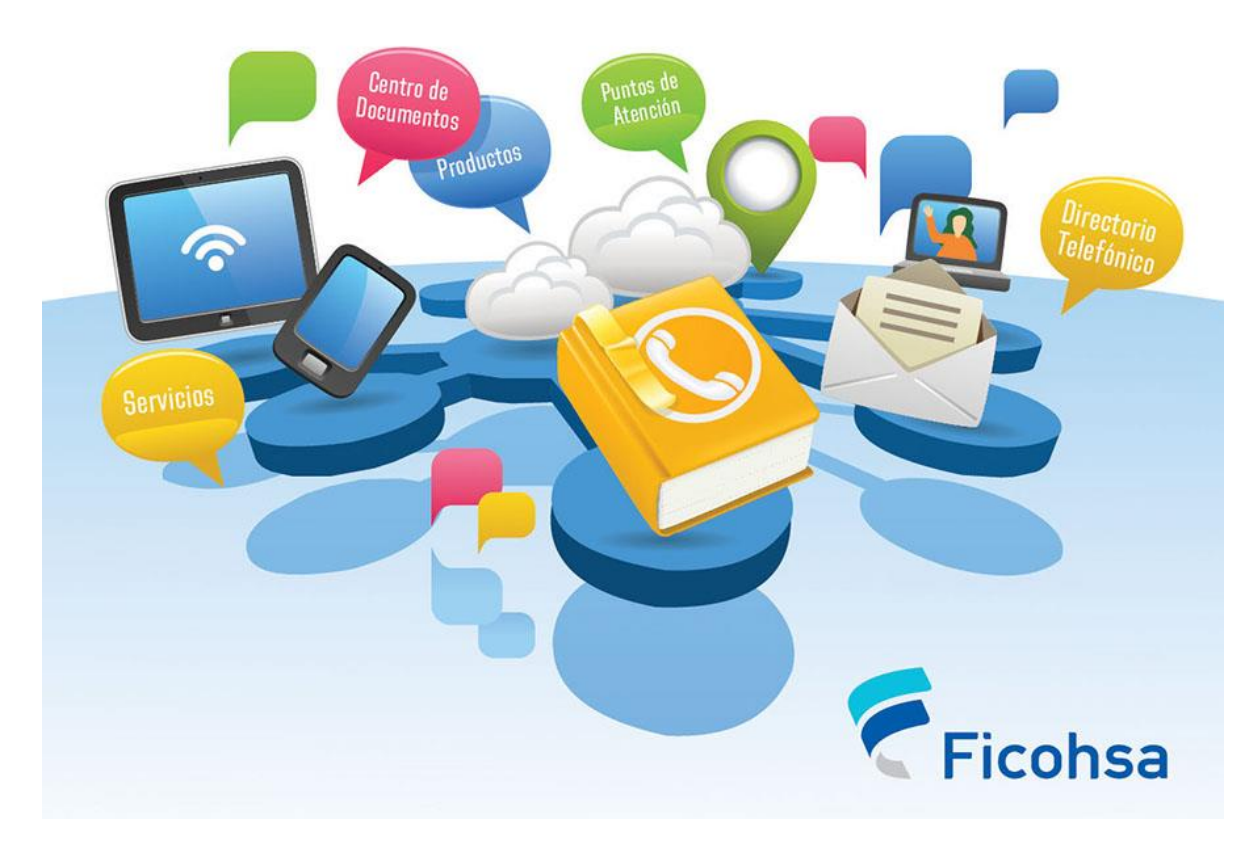

**Ilustración 19 - Arte campaña de expectativa 3**

| <b>Fecha</b>                                       | <b>Actividad</b>                                                   | Descripción y<br>objetivo                                                                                              | Responsable                                                                                  | <b>Recursos necesarios</b>                                                                                                    |  |  |  |  |  |
|----------------------------------------------------|--------------------------------------------------------------------|----------------------------------------------------------------------------------------------------|----------------------------------------------------------------------------------------------|----------------------------------------------------------------------------------------------------|--|--|--|--|--|
| <b>Martes</b><br>11 de<br>agosto<br>de 2020        | Lanzamiento<br>Arte 1<br>Campaña de<br>Expectativa                 | Lanzar el<br>primera arte de<br>la Campaña de<br>Expectativa.<br>La imagen debe<br>redireccionar al<br>url de Ficonet. | Manuel<br>Franco,<br>Ramón Nuila<br>$\pm$<br>Homólogos<br>de<br>comunicación<br>de la región | Arte<br>Una Nueva Noticia<br>Está a Punto<br>Correos<br>de Explotar.<br>Ficohsa<br>colaboradores                                      |  |  |  |  |  |
| Jueves 13<br>de<br>agosto<br>de 2020               | Lanzamiento<br>Arte 2<br>Campaña de<br>Expectativa                 | Lanzar el<br>segundo arte<br>de la Campaña<br>de Expectativa.<br>La imagen debe<br>redireccionar al<br>url de Ficonet  | Manuel<br>Franco,<br>Ramón Nuila<br>Homólogos<br>de<br>comunicación<br>de la región          | Arte<br>Correos<br>$\epsilon$ <sub>Ficohsa</sub><br>colaboradores                                                                     |  |  |  |  |  |
| <b>Lunes 17</b><br>de<br>agosto<br>de 2020         | Lanzamiento<br>Video Ficonet<br>y Arte 1<br>Aniversario<br>Ficonet | Mostrar el<br>video de<br>Ficonet.<br>La imagen debe<br>redireccionar al<br>url de Ficonet                             | Manuel<br>Franco,<br>Ramón Nuila<br>Homólogos<br>de<br>comunicación<br>de la región          | Arte<br>$\overline{\phantom{0}}$<br>$\bullet$<br>Video<br>Rectángulo 1-<br>entrada 3.mp4<br>Correos colaboradores                     |  |  |  |  |  |
| <b>Martes</b><br><b>18 de</b><br>agosto<br>de 2020 | Lanzamiento<br>Arte Directorio<br>Ficonet                          | La imagen debe<br>redireccionar al<br>url de Ficonet                                                                   | Manuel<br>Franco,<br>Ramón Nuila<br>+<br>Homólogos<br>de<br>comunicación<br>de la región     | Arte<br>Correo<br>colaboradores                                                                                                    |  |  |  |  |  |
| <b>Miércoles</b><br>19 de<br>agosto<br>de 2020     | Lanzamiento<br>Arte Trivia<br>Ficonet                              | Lanzar la trivia<br>de Ficonet.<br>La imagen debe<br>redireccionar al<br>url del Google<br>Form (Trivia)               | Manuel<br>Franco y<br>Ramón Nuila                                                            | Arte<br>$\geq$ ficonet<br>$\overline{\phantom{0}}$<br><b>CELEBRA SU</b><br>Url Google<br>Form<br>(Trivia)<br>Correos<br>colaboradores |  |  |  |  |  |

**Anexo 3 - Cronograma de actividades campaña de relanzamiento Ficonet**

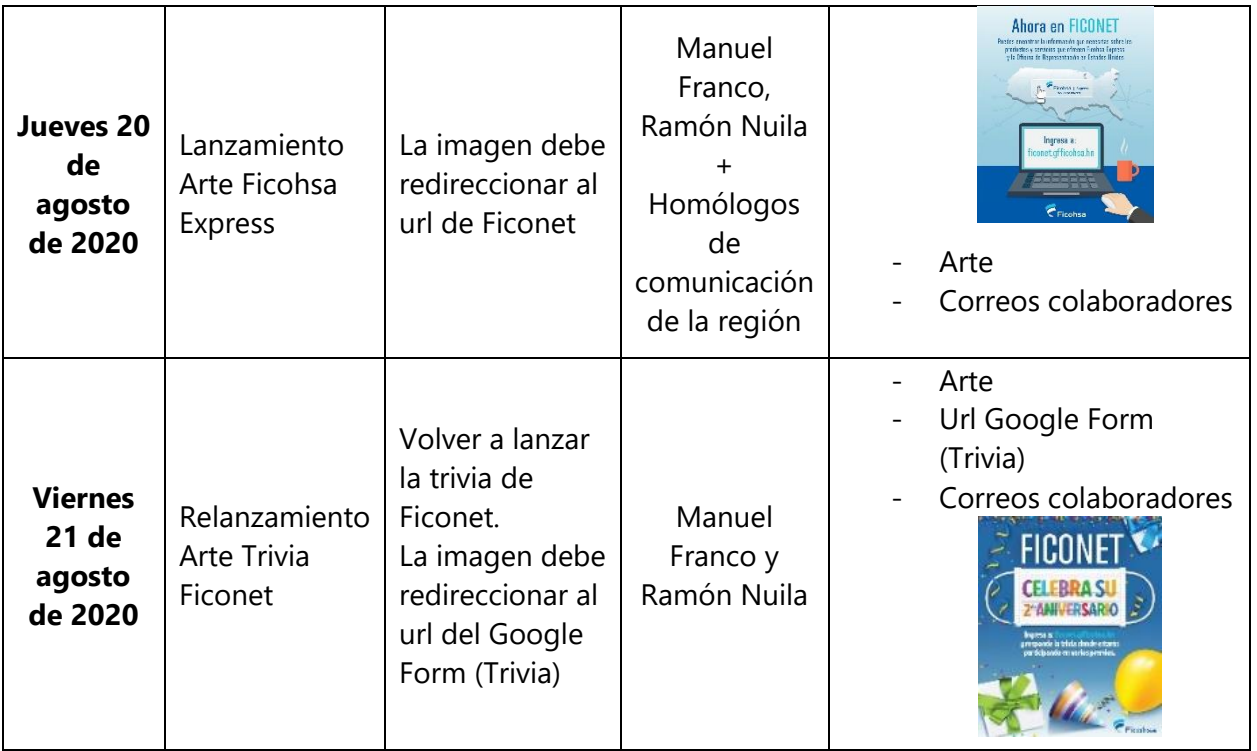

#### **Anexo 4 - Trivia Segundo aniversario de Ficonet**

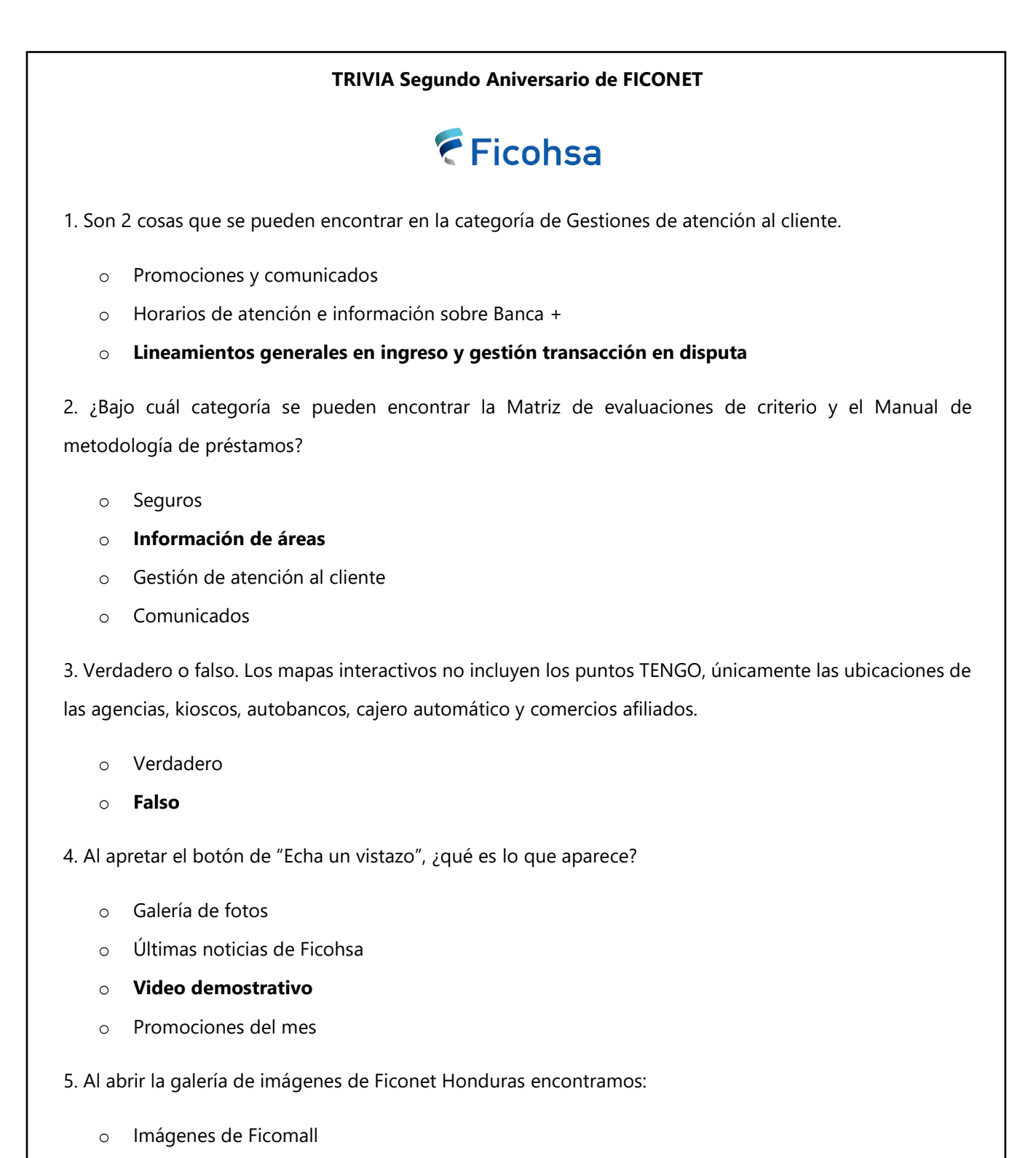

o Imágenes de SARA WhatsApp

- o Imágenes de horarios de agencias
- o **Todas las anteriores**
- o Ninguna de las anteriores

6. ¿Bajo cuál categoría se puede encontrar los requisitos de afiliación para un comercio nuevo?

- o Comunicados
- o Banco
- o **Banca Emprendedor**
- o Gestiones de Atención al Cliente
- 7. ¿Cuántas Categorías hay en Ficonet Honduras?
	- o **12**
	- o 10
	- o 15
	- o 20

8. Al teclear "remesas" en el buscador de Ficonet Honduras, ¿cuántos resultados aparecen?

- o 6
- o **5**
- o 4
- o 3

9. Al ingresar a Ficonet Estados Unidos, ¿qué aparece en Galería Ficohsa?

- o Tipo de cambio
- o Noticias COVID-19 en Estados Unidos
- o **Información de Ficohsa Express**
- o Formato de envíos de remesas

10. ¿Quiénes pueden utilizar cargar información a Ficonet?

- o Todos los colaboradores de Ficohsa
- o **Usuarios con acceso de administrador**
- o Usuarios con acceso de administrador y proveedores

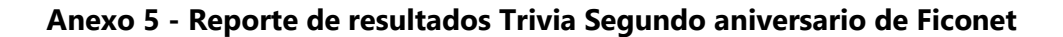

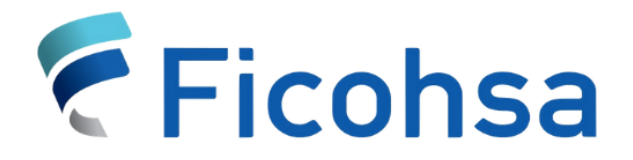

# **Reporte de Resultados Trivia Segundo Aniversario de Ficonet**

#### **INTRODUCCIÓN**

Ficonet es una página web interna o Intranet de Grupo Financiero Ficohsa que ayuda a todos los colaboradores a compartir información pertinente a todas las áreas únicamente dentro de la empresa. El mes de septiembre del 2020, Ficonet cumplió su segundo aniversario y con el fin de incrementar los flujos de ingreso, socializar la plataforma para que los empleados se familiaricen y conozcan su funcionalidad, los oficiales de esta área llevaron a cabo el proyecto de Trivia de Ficonet en Honduras, que consistía en el llenado de una encuesta pertinente al tema. Los tres primeros colaboradores con mayor puntaje recibieron los regalos de bonos de supermercado.

#### **OBJETIVO**

Presentar los resultados de la Trivia del Segundo Aniversario de Ficonet.

#### **ALCANCE**

Este reporte de resultados compete a todas aquellas áreas de Grupo Financiero Ficohsa Honduras interesadas en conocer los datos, indicadores y/o consecuencias de la Trivia del Segundo Aniversario de Ficonet.

## **Trivia Segundo Aniversario de FICONET**

1. Son 2 cosas que se pueden encontrar en la categoría de Gestiones de atención al cliente.

- o Promociones y comunicados
- o Horarios de atención e información sobre Banca +

## o **Lineamientos generales en ingreso y gestión transacción en disputa**

2. ¿Bajo cuál categoría se pueden encontrar la Matriz de evaluaciones de criterio y el Manual DE metodología de préstamos?

- o Seguros
- o **Información de áreas**
- o Gestión de atención al cliente
- o Comunicados

3. Verdadero o falso. Los mapas interactivos no incluyen los puntos TENGO, únicamente las ubicaciones de las agencias, kioscos, autobancos, cajero automático y comercios afiliados.

- o Verdadero
- o **Falso**

4. Al apretar el botón de "Echa un vistazo", ¿qué es lo que aparece?

- o Galería de fotos
- o Últimas noticias de Ficohsa
- o **Video demostrativo**
- o Promociones del mes
- 5. Al abrir la galería de imágenes de Ficonet Honduras encontramos:
	- o Imágenes de Ficomall
	- o Imágenes de SARA Whatsapp
	- o Imágenes de horarios de agencias
	- o **Todas las anteriores**
	- o Ninguna de las anteriores

6. ¿Bajo cuál categoría se puede encontrar los requisitos de afiliación para un comercio nuevo?

- o Comunicados
- o Banco
- o **Banca Emprendedor**
- o Gestiones de Atención al Cliente

7. ¿Cuántas Categorías hay en Ficonet Honduras?

- o **12**
- o 10
- o 15
- o 20

8. Al teclear "remesas" en el buscador de Ficonet Honduras, ¿cuántos resultados aparecen?

- o 6
- o 5
- o **4**
- o 3

9. Al ingresar a Ficonet Estados Unidos, ¿qué aparece en Galería Ficohsa?

- o Tipo de cambio
- o Noticias COVID-19 en Estados Unidos
- o **Información de Ficohsa Express**
- o Formato de envíos de remesas
- 10. ¿Quiénes pueden cargar información a Ficonet?
	- o Todos los colaboradores de Ficohsa
	- o **Usuarios con acceso de administrador**
	- o Usuarios con acceso de administrador y proveedores

## **Resultados y Análisis**

## **Flujo de usuarios por Trivia**

A nivel nacional, Grupo Financiero Ficohsa cuenta con 3872 colaboradores, de los cuales 244 participaron en la Trivia de Ficonet. Estos 244 colaboradores equivalen aproximadamente al 6% de los colaboradores de Ficohsa Honduras.

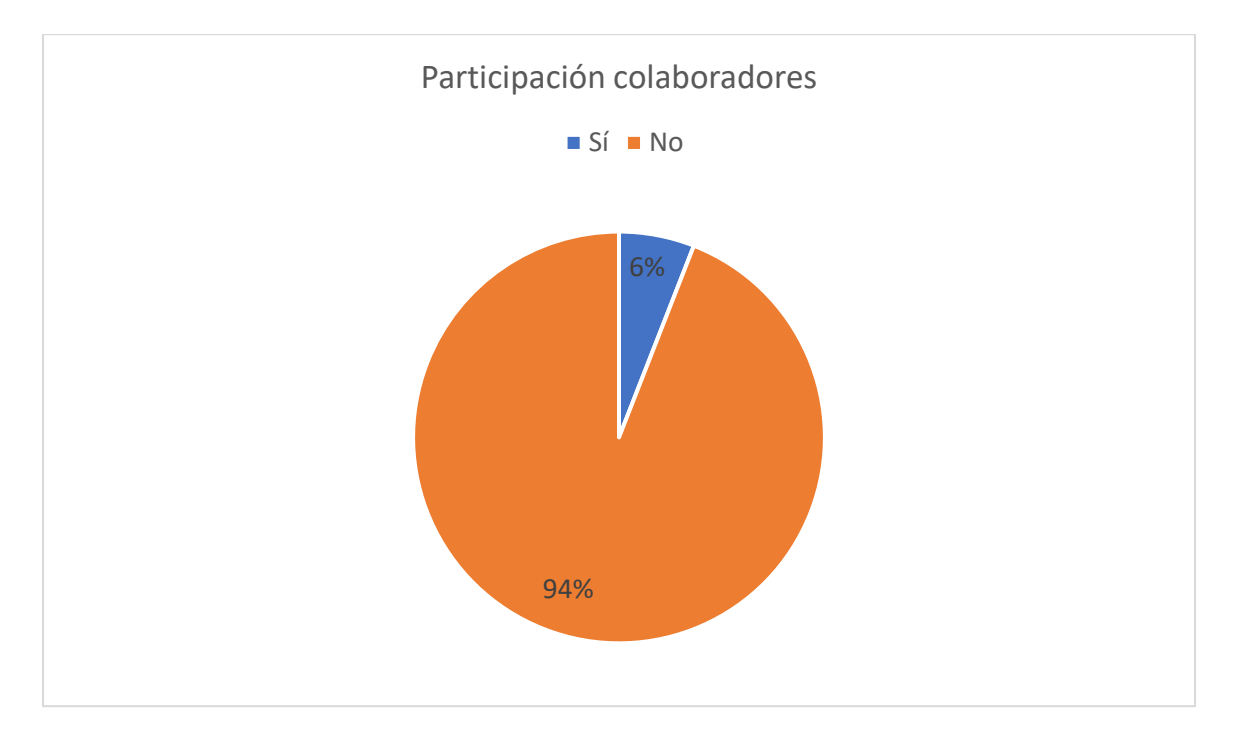

Es importante mencionar que debido a la situación de trabajo remoto en la que todos los colaboradores se encuentran, es posible que el acceso a la red VPN haya causado dificultad al momento de realizar la trivia o navegar por Ficonet para contestar la misma.

#### **Puntuación de usuarios**

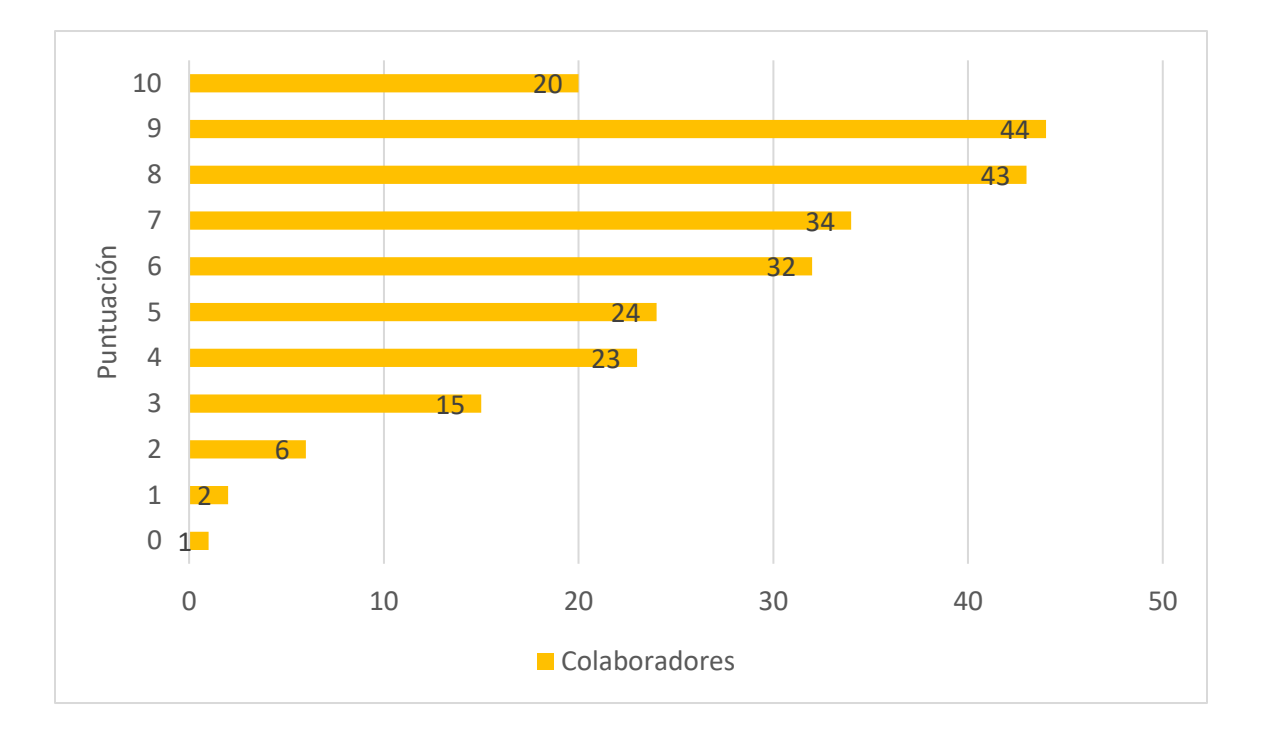

71 de los 244 colaboradores que realizaron la trivia, lo que equivale al 29.09%, obtuvieron puntuaciones de 0%-40%. Esto deja un 36.88% de colaboradores con puntuaciones del 50%- 70% indicando que están familiarizados en un nivel intermedio con la plataforma. 107 de los 244 colaboradores obtuvieron puntuaciones entre 80%-100%, por lo que este indica que el 43.85% de los colaboradores están familiarizados en un nivel alto con la herramienta de Ficonet. En general, la mayor cantidad de colaboradores están familiarizados en un nivel intermedio-alto con el uso y sus características.

## **Preguntas con puntuaciones más bajas**

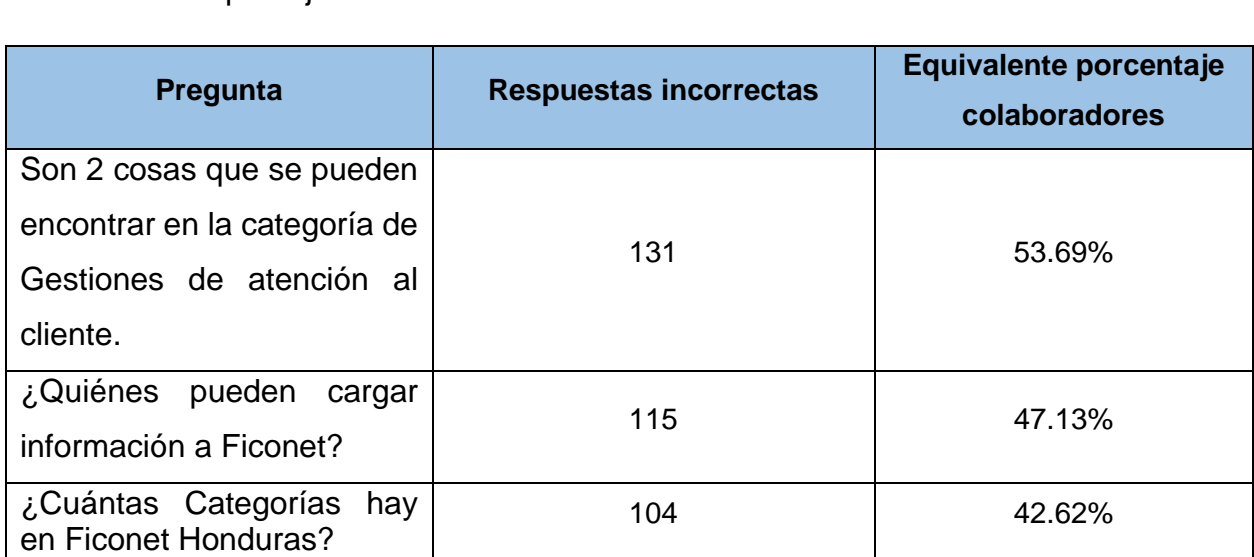

Para el análisis de las preguntas con puntuaciones más bajas se tomaron en cuenta las 3 con menores puntajes.

Los resultados anteriores indican que es necesario explicarles a los colaboradores cuáles son las categorías de Ficonet, ya que a partir de estas se realiza una búsqueda o consulta. Las categorías son la base de Ficonet. De igual forma, se debe hacer énfasis a los colaboradores que los usuarios que desean cargar información a la plataforma deben solicitar el acceso de administrador. Este acceso de administrador se solicita al Área de Control y Calidad.

## **Preguntas con puntuaciones más altas**

Para el análisis de las preguntas con puntuaciones más altas se tomaron en cuenta las 3 con mayores puntajes.

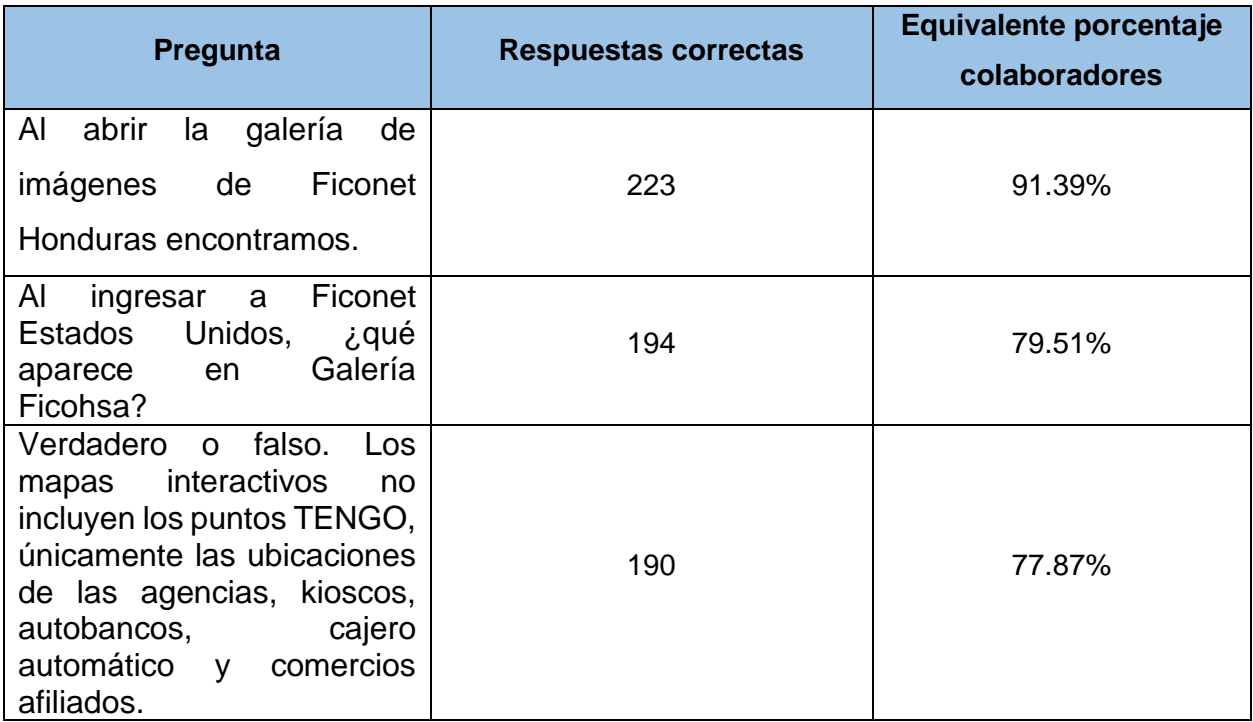

El 91.39% de los colaboradores identifican los temas del contenido de la Galería de Imágenes de Ficonet Honduras sin ningún problema. Un 79.51% de los colaboradores están familiarizados con que la información sobre Ficohsa Express se encuentra en la Galería Ficohsa de Ficonet Estados Unidos. El 77.87% de los colaboradores que participaron en la trivia identifican que en los mapas interactivos de la plataforma incluyen los puntos TENGO, agencias, kioscos, autobancos, cajeros automáticos y comercios afiliados.

## **DOCUMENTOS RELACIONADOS**

Trivia Por Segundo Aniversario de Ficonet (respuestas)

Documento de Excel

#### **Anexo 6 - Manual de Procedimiendos para Ficonet**

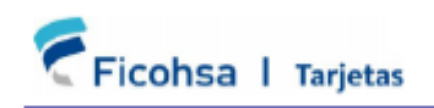

Manual de Procedimientos para FICONET

**INTERNA** 

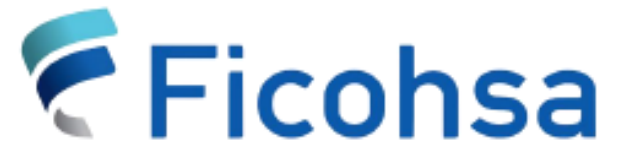

## **MANUAL DE PROCEDIMIENTOS PARA FICONET FICOHSA TARJETAS**

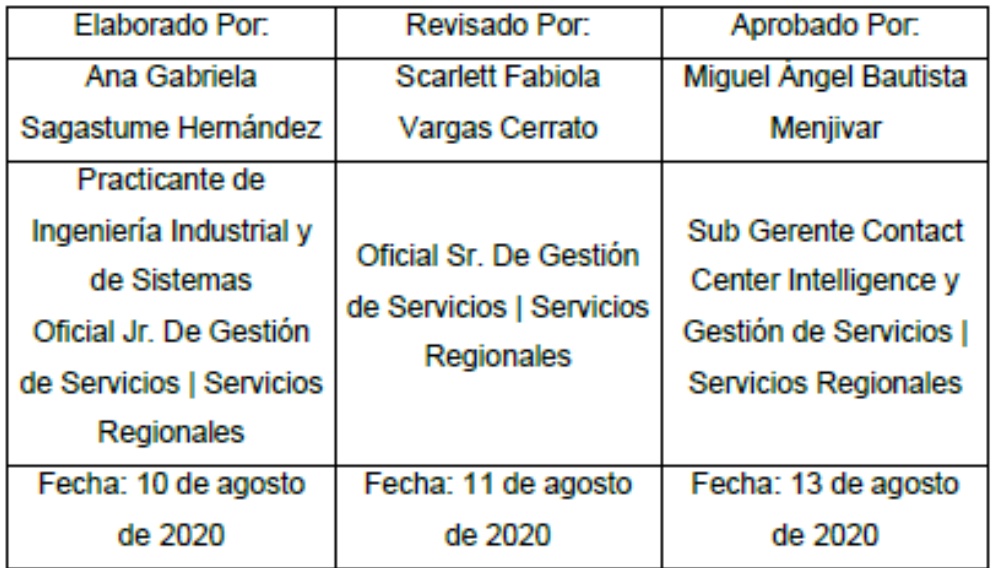

Tegucigalpa, M.D.C. **Honduras** 

Manual de Procedimientos para FICONET

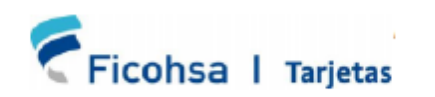

#### **INTERNA**

## **ÍNDICE**

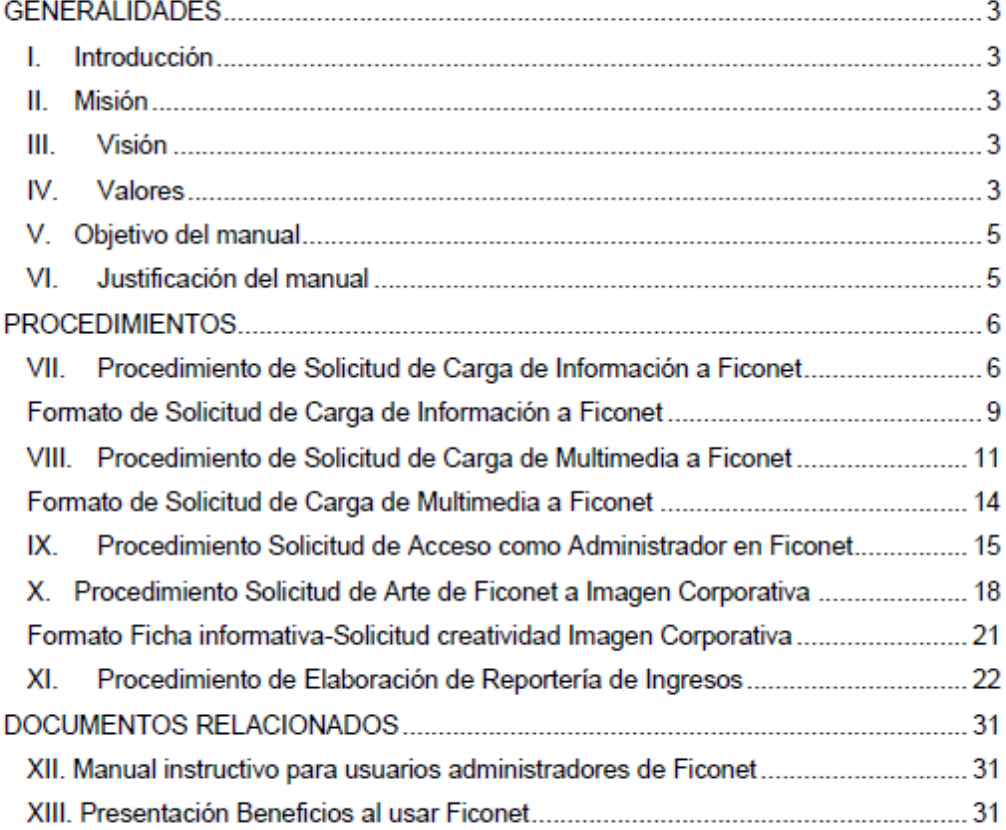

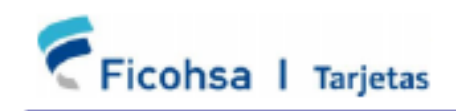

INTERNA

#### **PROCEDIMIENTOS**

VII. Procedimiento de Solicitud de Carga de Información a Ficonet Descripción del procedimiento

El procedimiento consta en la solicitud de carga de información a los Facilitadores de Control y Calidad quienes se encargan del manejo de la intranet Ficonet por parte de cualquier colaborador de GFF.

#### Propósito

Describir las actividades que intervienen para desarrollar la base para que el personal de todo Ficohsa (Áreas Interesadas) y el Área de Control y Calidad elabore con calidad y oportunidad la carga de información dentro de la plataforma de Intranet Ficonet conforme a lo solicitado por las Áreas Interesadas y servir de pauta para las demás áreas al momento de solicitar carga de información a la Intranet.

#### Alcance

Brindar una pauta a las Áreas Interesadas sobre el proceso a seguir para ingresar una Solicitud de Carga de Información dentro de Ficonet y facilitar la elaboración de este para todas las partes interesadas en dicho proceso.

#### Personal que Interviene

Facilitador de Control y Calidad, Representante de Área Interesada.

#### Fuentes de Entrada y Salida

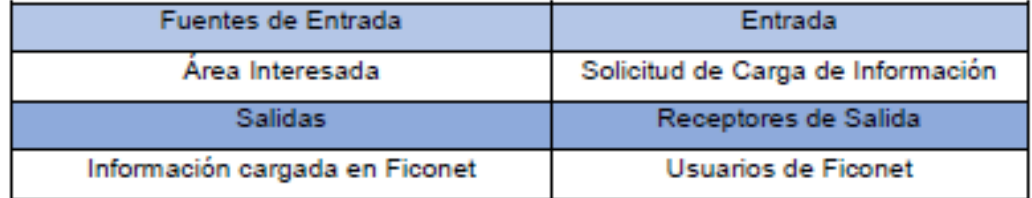

Punto de Control: Formato de Solicitud de Carga de Información en Ficonet

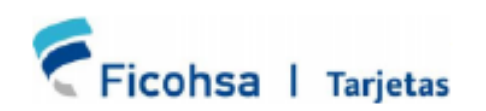

#### **INTERNA**

## Procedimiento

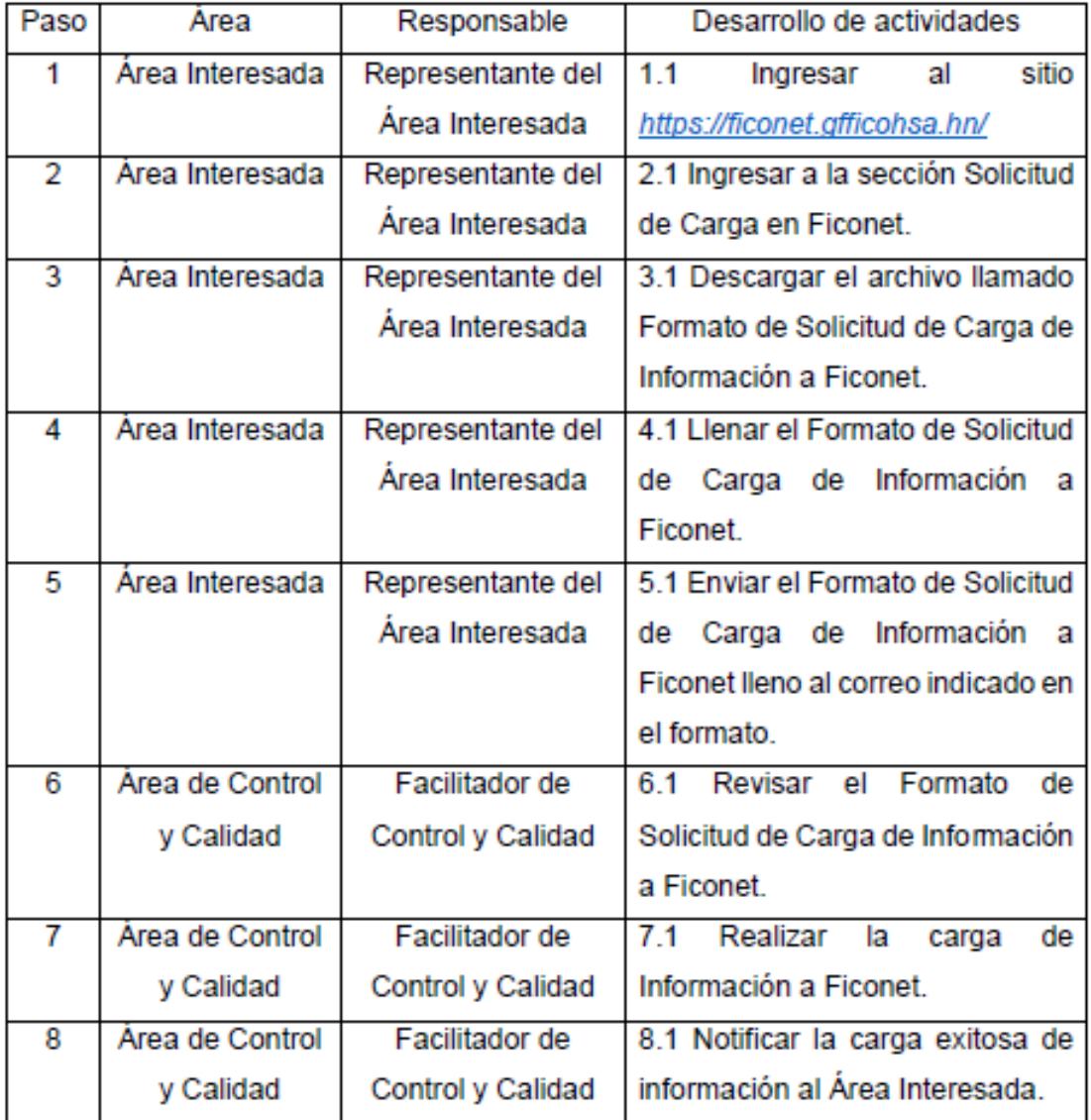
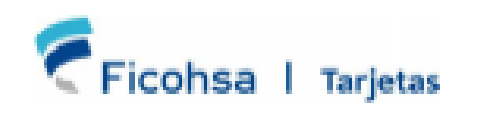

**Manual de Procedimientos para FICONET** 

**INTERNA** 

Ħ.

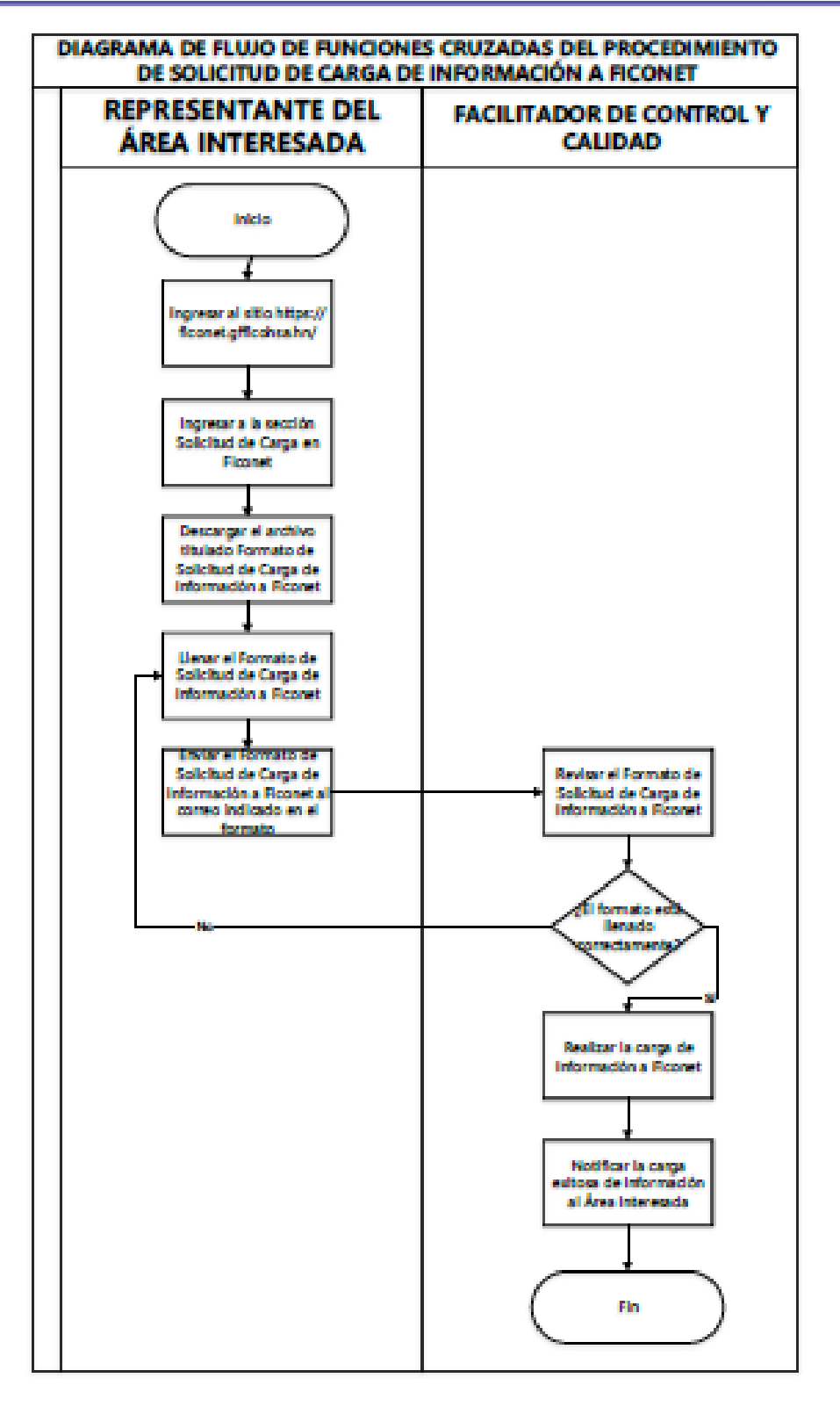

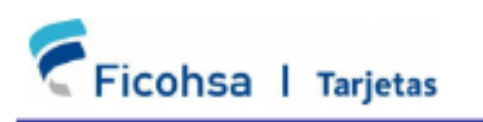

**Manual de Procedimientos para FICONET** 

**INTERNA** 

## **Formato de Solicitud de Carga de Información a Ficonet**

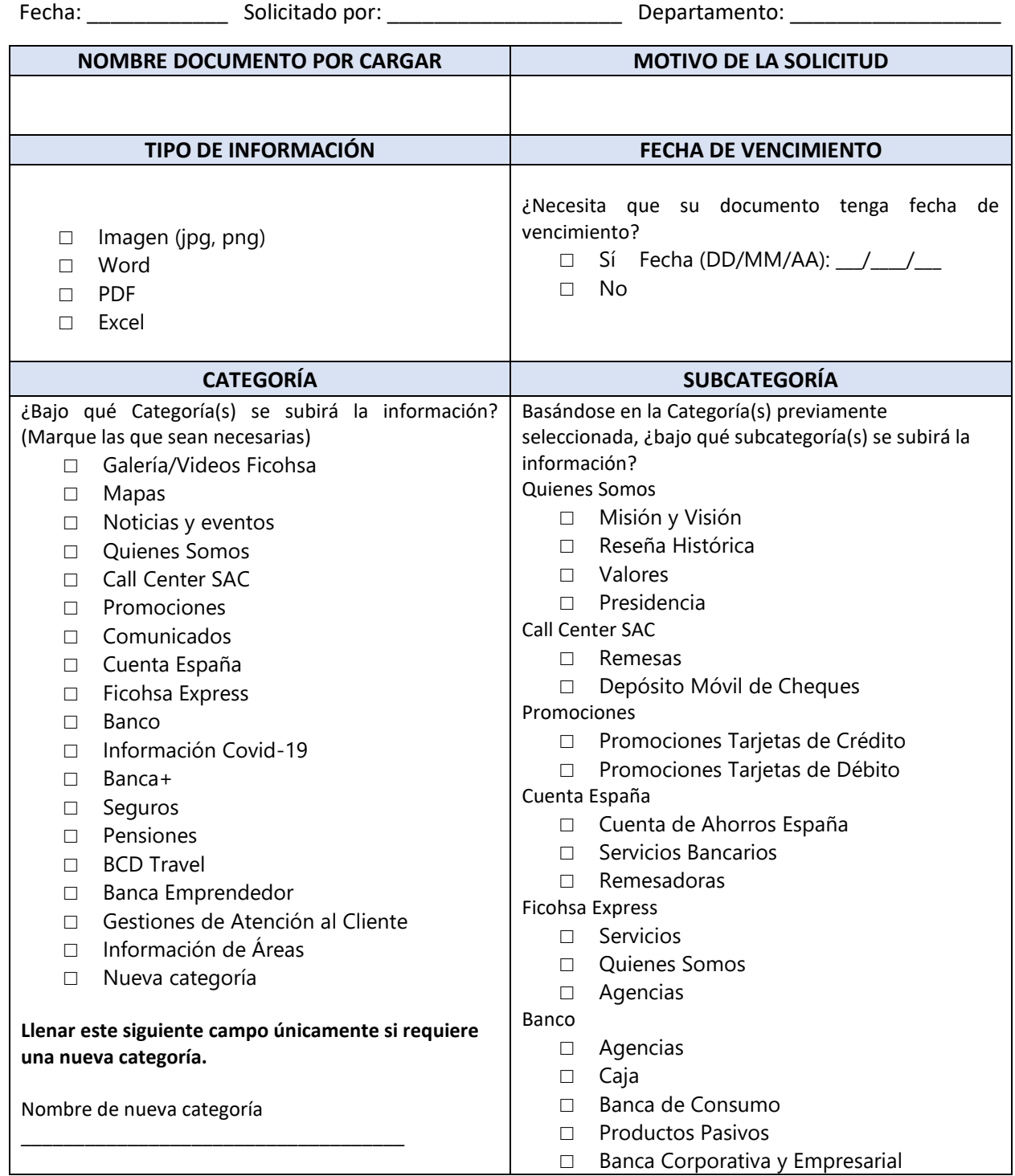

¿La nueva categoría tendrá subcategorías?  $\neg$  Sí Nombre(s) de subcategoría(s): \_\_\_\_\_\_\_\_\_\_\_\_\_\_\_\_\_\_\_\_\_\_\_\_\_\_\_\_\_ □ No □ Banca Hipotecaria □ Remesas □ Préstamos □ Banca Seguros Banca+ □ Oferta Valor Banca+ □ Segmentación Clientes Banca+ □ Agencias Especializadas Banca+ □ Contactos Banca+ Seguros □ Quienes Somos □ Productos y Servicios □ Formas de Pago □ Red de Hospitales y Médicos □ Formularios Pensiones □ Beneficios □ Productos □ Canales □ Ventajas □ Anexos Banca Emprendedor □ Portafolio de Inversión Emprendedor □ Préstamo Emprendedor □ Servicios Bancarios □ P.O.S □ Seguro Emprendedor □ Servicios Internacionales de Emprendedor □ Formatos Banca Emprendedor □ Directorio de Ejecutivos Banca Emprendedor Gestiones de Atención al Cliente □ Guías Rápidas □ Instructivos Paso a Paso Información de Áreas □ Cobros □ Servicio al Cliente (SAC) □ Televentas □ Tecnología Regional

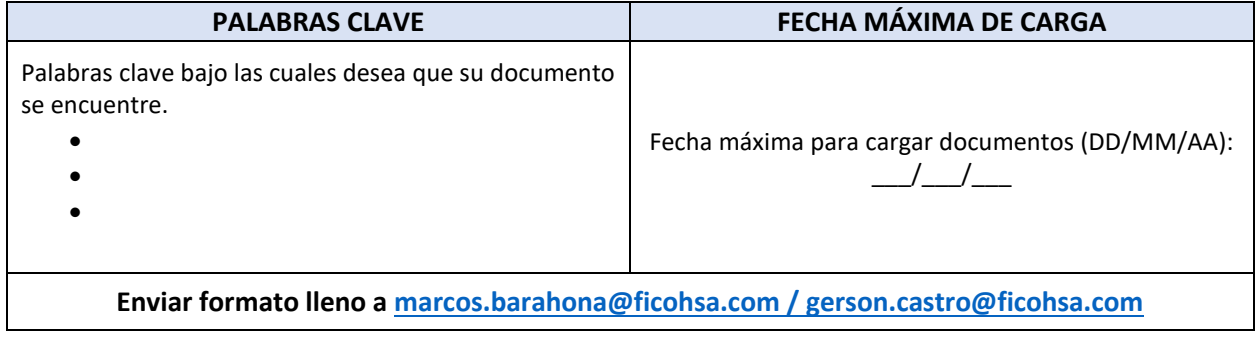

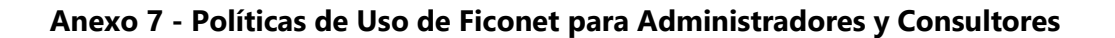

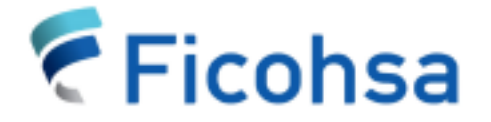

# **Política de Uso de Ficonet** para Administradores y **Consultores**

Ficohsa I Tarjetas

## **ÍNDICE**

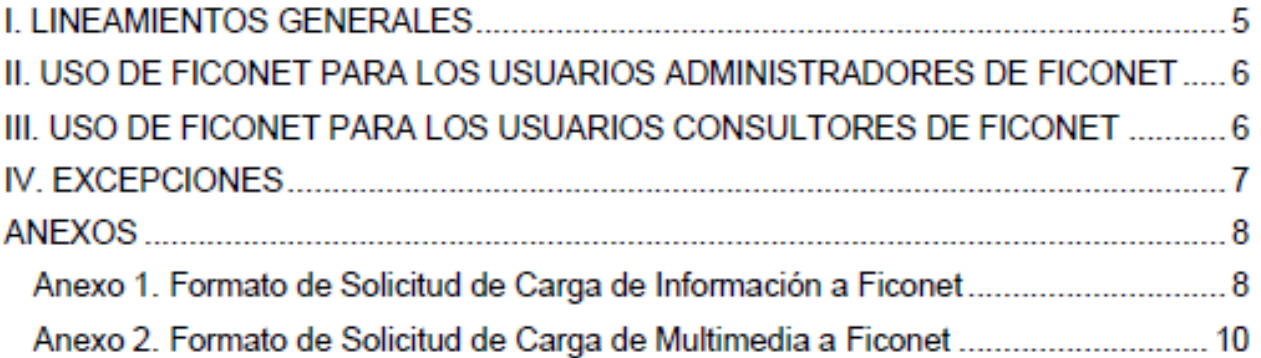

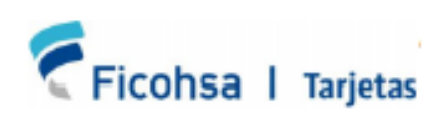

#### **INTERNA**

#### POLÍTICA DE USO DE FICONET PARA ADMINISTRADORES Y CONSULTORES

#### **I. LINEAMIENTOS GENERALES**

- 1. La información contenida en la Intranet es propiedad de FICOHSA, por lo que los empleados deben utilizar esta solo para propósitos del negocio y no dar a conocer o divulgar dicha información a terceros; a menos que se tenga autorización o que la información sea de dominio público.
- 2. FICOHSA se reserva el derecho de monitorear el uso que los empleados le dan a los recursos de cómputo.
- 3. Cualquier información que no esté clasificada explícitamente se considera de uso interno. No se permite enviar o publicar archivos confidenciales de uso interno en la Intranet a personas no autorizadas.
- 4. No se debe quardar en ningún medio electrónico, óptico o magnético la información de uso interno en Intranet a personas no autorizadas.
- 5. Todo empleado de FICOHSA, que tenga una computadora asignada contará con una cuenta de usuario para acceder la información contenida en la Intranet, esta cuenta será la misma que se tiene para acceder la red. Cada cuenta de usuario tendrá un nivel de seguridad de acuerdo con lo documentado por el dueño de la información.
- 6. FICOHSA tiene el derecho de monitorear en cualquier momento el uso que los empleados le dan a los recursos de la Ficonet.
- 7. Todo acceso a Ficonet, debe apegarse a los principios que sustenta FICOHSA de acuerdo con su misión y al respeto hacia las personas que laboran en la empresa.
- 8. No se deben enviar o publicar por Ficonet archivos confidenciales o de uso interno, donde personas no autorizadas puedan recibirlos.
- 9. Cuando se descarga información contenida en Ficonet, automáticamente debe ser escaneada por el antivirus.

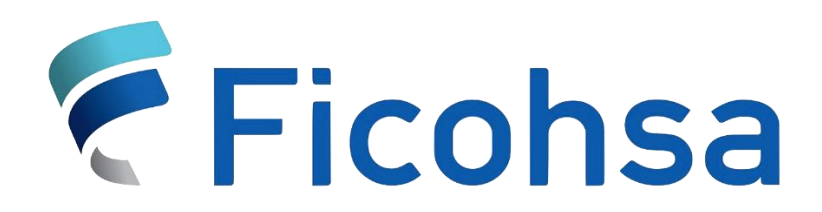

## **MANUAL DE PROCESOS Y PROCEDIMIENTOS DEL ÁREA DE GESTIÓN DE SERVICIOS | SERVICIOS REGIONALES**

## **FICOHSA TARJETAS**

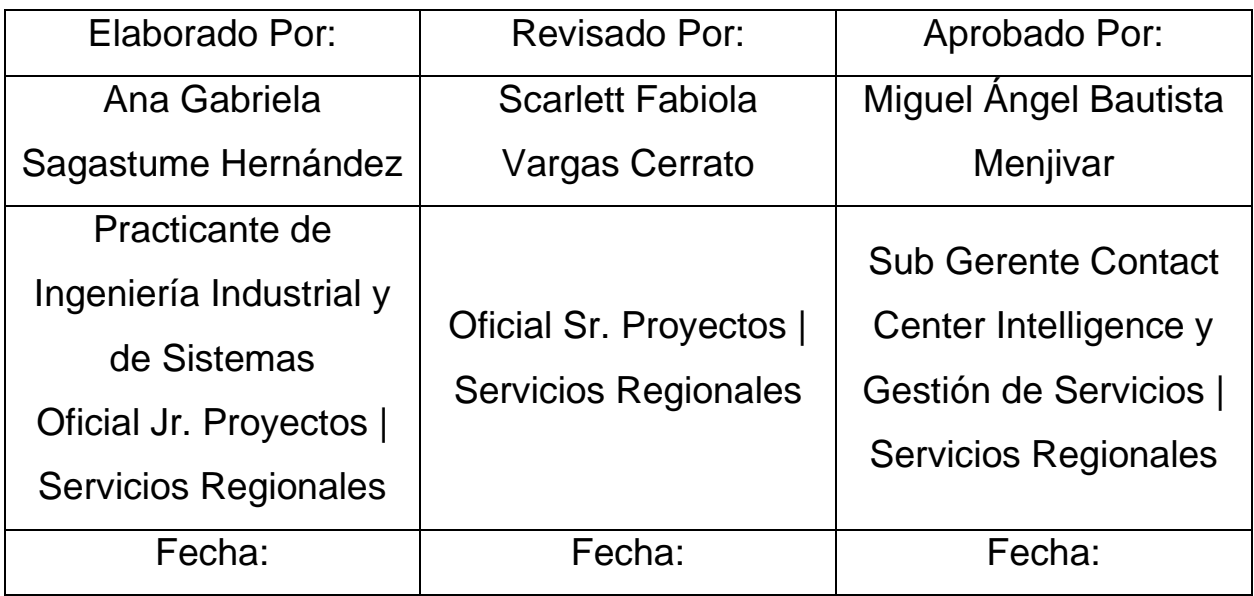

Tegucigalpa, M.D.C.

Honduras

Manual de Procesos y Procedimientos para el Área de Gestión de Servicios | Servicios Regionales

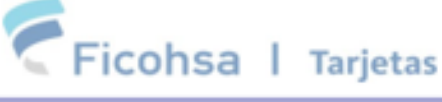

**INTERNA** 

## PROCESOS Y PROCEDIMIENTOS

#### VIII. Proceso de Ejecución de Provectos

### Descripción del Proceso

El proceso de ejecución de proyectos consta en todas las actividades necesarias para la creación, implementación y ejecución de proyectos a nivel regional, desde la propuesta de proyecto, hasta el desarrollo del mismo.

### Propósito

Describir las actividades que intervienen para la ejecución de proyectos para que todo el personal del Área de Gestión de Servicios | Servicios Regionales y demás Áreas Interesadas lleven a cabo este proceso con calidad, prontitud y oportunidad en cada caso requieran los distintos proyectos.

### Alcance

Facilitar el desarrollo de la ejecución de proyectos de las partes interesadas y brindar una serie de lineamientos para que este se ejecute conforme a los valores y políticas de calidad de la empresa.

### Personal que Interviene

Gerente(s), Oficial de Compras, Oficial de Gestión de Servicios | Servicios Regionales, Oficial de Gestión de la Demanda, Proveedor, Oficial Legal.

### Fuentes de Entrada y Salida

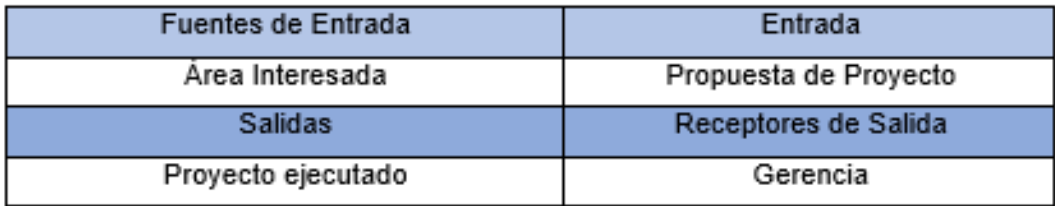

### Punto de Control: Contrato

Manual de Procesos y Procedimientos para el Área de Gestián de Servicios | Servicios Regionales

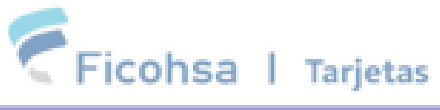

#### **INTERNA**

### Proceso

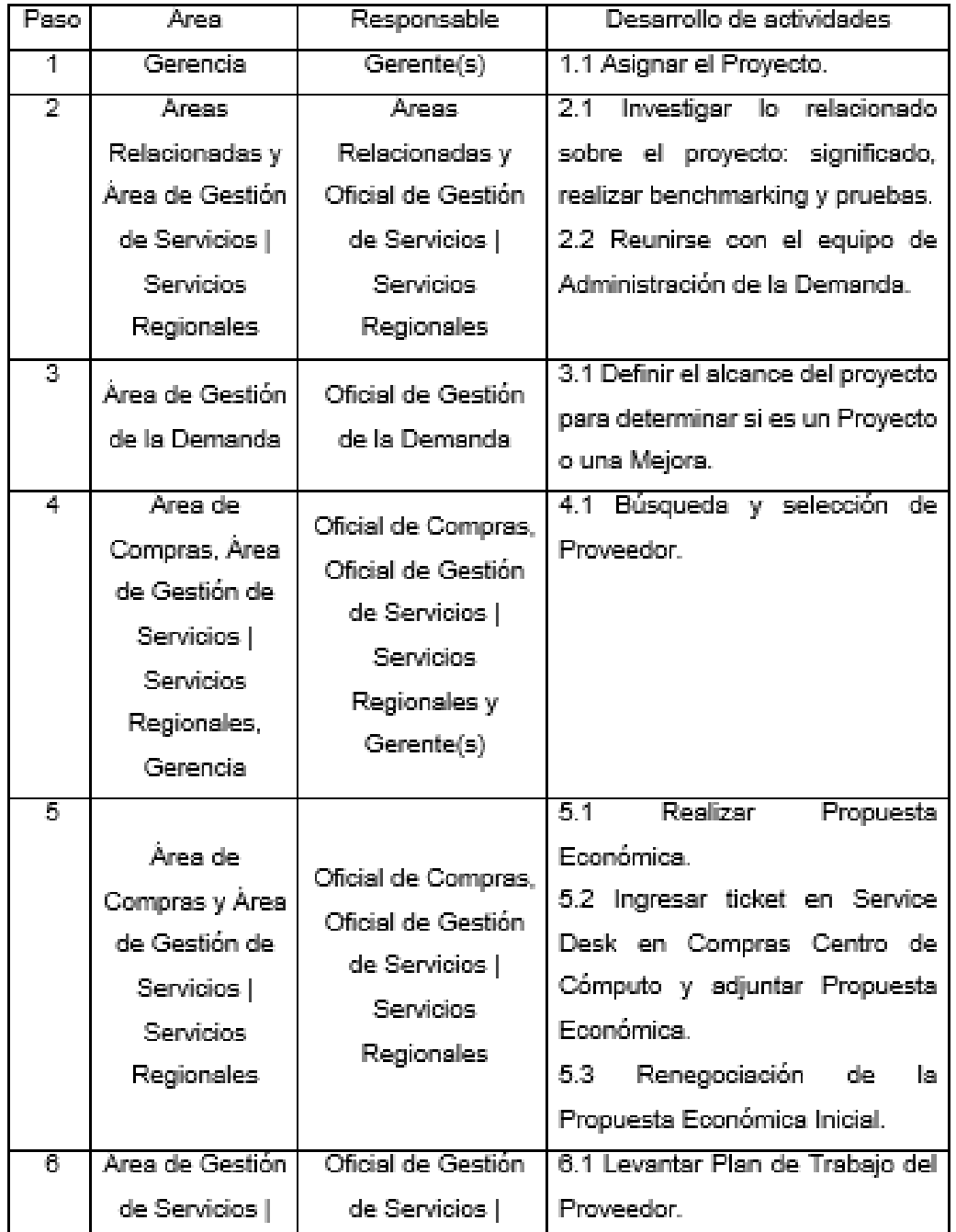

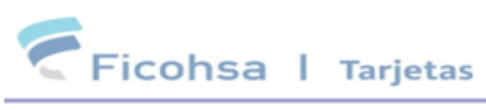

Manual de Procesos y Procedimientos para el Área de Gestión de Servicios<br>Servicios Regionales |

#### **INTERNA**

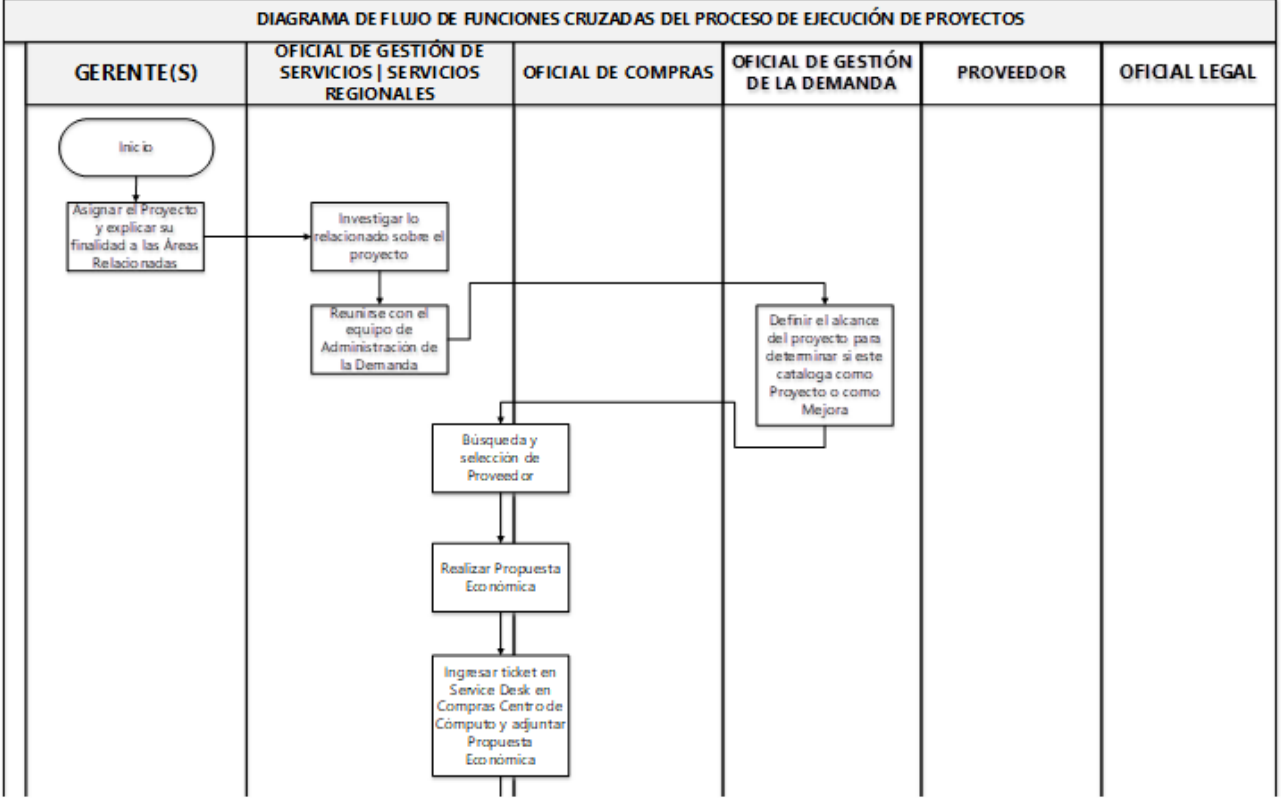

## **Anexo 9 - Paso a Paso de la Gestión Débito Plan Alerta Ficohsa**

#### **BANCO FICOHSA**

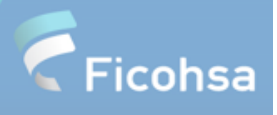

#### Gestión Débito Plan Alerta Ficohsa

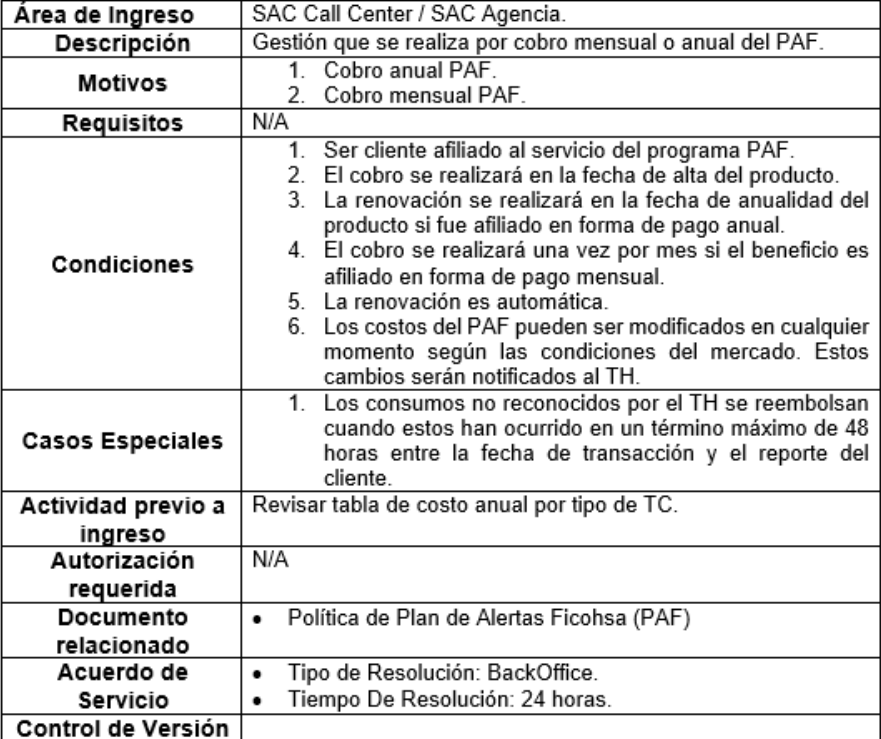